RAPPORT L.NR. 6631-2014

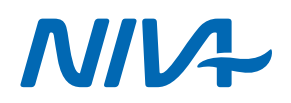

## FunksjonsspesifikasjonAquamonitor Surveillance and Information Versjon 1 og 2

# Norwegian Institute for Water Research (Norway REPORT)<br>- an institute in the Environmental Research Alliance of Norway

Phone (47) 22 18 51 00 Phone (47) 22 18 51 00 Phone (47) 22 18 51 00 Telefax (47) 22 18 52 00 Phone (47) 22 18 51 00 Phone (47) 22 18 51 00 Phone (47) 22 18 51 00 Phone (47) 22 18 51 00 Phone (47) 22 18 51 00 Phone (47) 62 Internet: www.niva.no

Gaustadalléen 21 Jon Lilletuns vei 3 Sandvikaveien 59 Thormøhlens gate 53 D Høgskoleringen 9<br>NO-0349 Oslo, Norway NO-4879 Grimstad, Norway NO-2312 Ottestad, Norway NO-5006 Bergen Norway NO-7034 Trondheim

NO-0349 Oslo, Norway NO-4879 Grimstad, Norway NO-2312 Ottestad, Norway NO-5006 Bergen Norway NO-7034 Trondheim<br>
Phone (47) 22 18 51 00 Phone (47) 22 18 51 00 Phone (47) 22 18 51 00 Phone (47) 22 18 51 00

Telefax (47) 37 04 45 13 Telefax (47) 62 57 66 53 Telefax (47) 55 31 22 14 Telefax (47) 73 54 63 87

#### **Main Office NIVA Region South NIVA Region East NIVA Region West NIVA Region Mid-Norway**

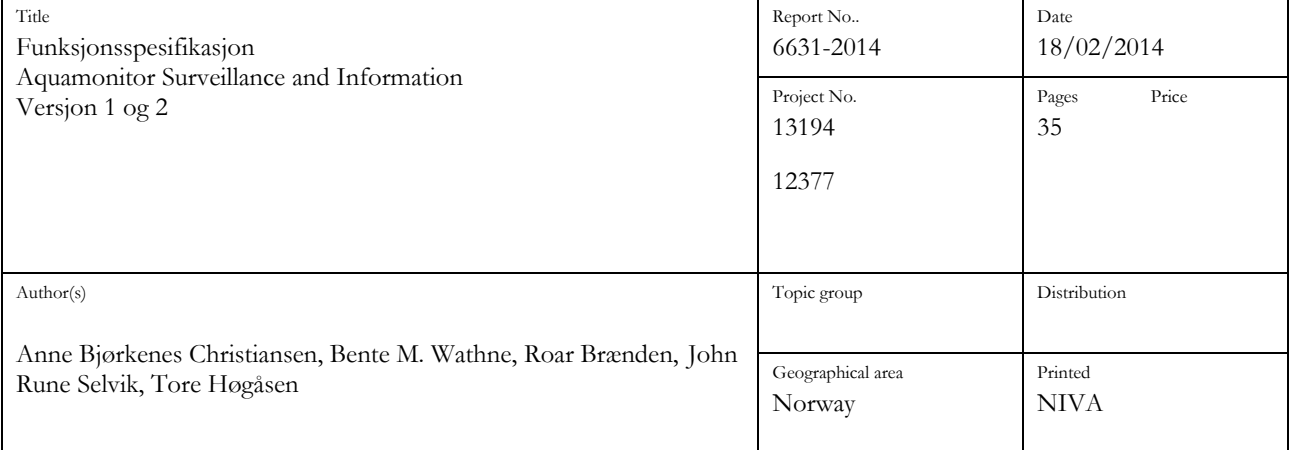

#### Client(s)

Norwegian Institute for Water Research, NIVA

#### Abstract

Spesifikasjonen baserer seg på hva som allerede fantes i NIVAs system Aquamonitor og hva som var mulig å utføre i ENSIS. Spesifikasjonen som er gitt her kan være ufullstendig. Den er gitt punktvis og til dels i en dialog mellom spesifiserer og programmerer. Rapporten er ment som en dokumentasjon av prosessen.

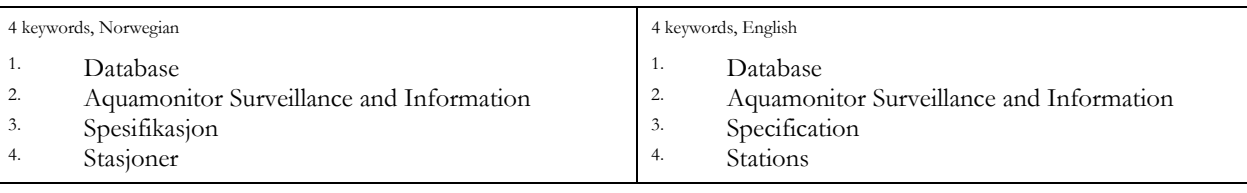

anne B. Christianser

Clynd Karke

*Anne Bjørkenes Christiansen Øyvind Kaste Claus Beier* Project Manager Research Manager Research Director ISBN 978-82-577-6366-4

Client ref.

## **Funksjonsspesifikasjon**

Aquamonitor Surveillance and Information

Versjon 1 og 2

## **Forord**

Rapporten er laget som en oppsummering av spesifikasjoner og diskusjoner rundt Aquamonitor Surveillance and Information, videre kalt Aquamonitor SI. Aquamonitor SI er utviklet med bakgrunn i NIVAs verktøy Aquamonitor og ENSIS. Utviklingen (spesifikasjonen og programmeringen) er gjort internt på NIVA.

Grimstad, 18.02.2014

anne B. Christianser

*Anne Bjørkenes Christiansen* 

## **Innholdsfortegnelse**

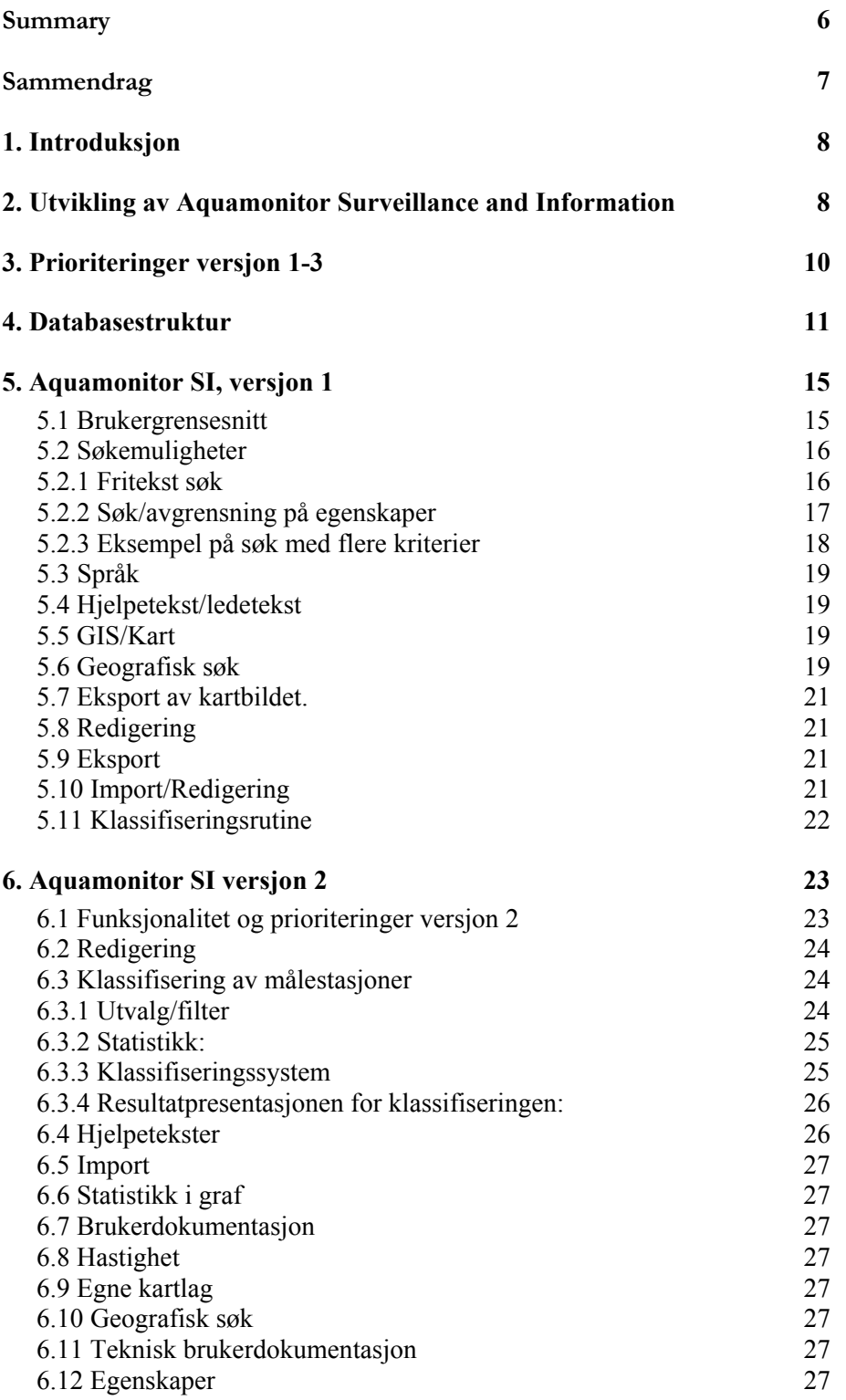

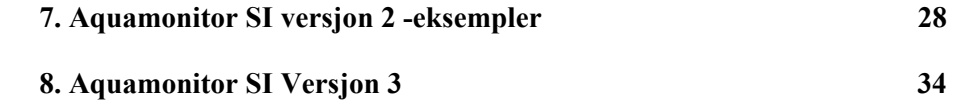

## **Figuroversikt**

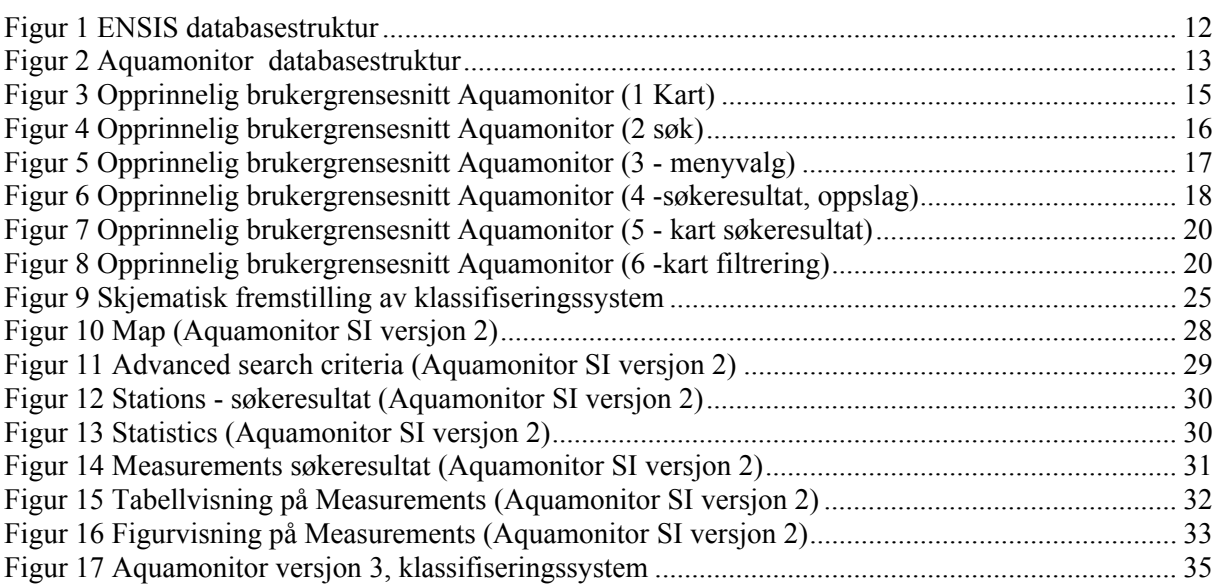

## **Tabelloversikt**

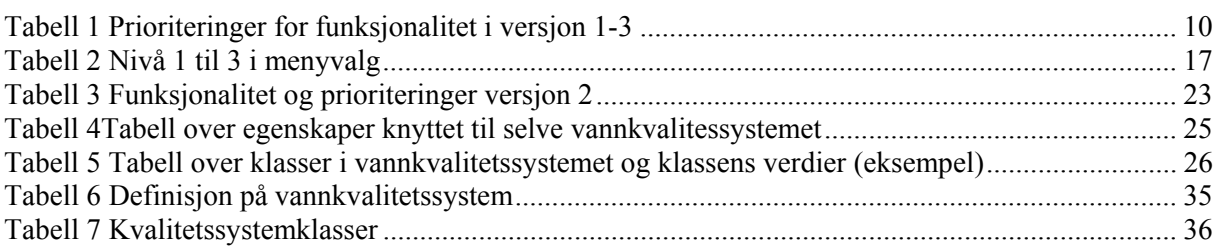

## **Summary**

Title: Aquamonitor Surveillance and Information, functionality specification, version 1 and version 2? Year: 2014

Author: Anne Bjørkenes Christiansen, Bente M. Wathne, Roar Brænden, John Rune Selvik, Tore Høgåsen

Source: Norwegian Institute for Water Research, ISBN No.: ISBN 978-82-577-6366-4

Aquamonitor Surveillance and Information is based on the two NIVA database tools ENSIS (Environmental Surveillance and Information System) and Aquamonitor. Functionality that has existed in ENSIS has been described and then implemented in Aquamonitor. This report describes functionality that is required and what functionality that is implemented in version 1 and version 2.

## **Sammendrag**

Aquamonitor Surveillance and Information er basert på NIVAs to databasesystemer ENSIS (Environmental Surveillance and Information System) og Aquamonitor. Funksjonalitet som har vært mye brukt i ENSIS har blitt beskrevet i denne rapporten. Rapporten gjengir dialoger rundt implementering og om prioriteringer av funksjonalitet. Det er i tillegg beskrevet hva som er implementert i versjon 1 og 2.

## **1. Introduksjon**

Aquamonitor Surveillance and Information (videre kalt Aquamonitor SI) ble startet med bakgrunn i NIVAs databasesystemer ENvironmental Surveillance and Information System (ENSIS) og Aquamonitor. Første versjon av ENSIS ble laget og benyttet under OL på Lillehammer i 1994. Utviklingen fortsatte til endelig versjon ble klar tidlige på 2000 tallet. ENSIS er mye benyttet i prosjekter i Kina og i Thailand samt i noen europeiske land. Aquamonitor er internt utviklet og er hovesaklig benyttet i NIVAs interne prosjekter og som NIVAs interne database. Den er også benyttet til et presentasjonsverktøy for eksterne prosjekter. Aquamonitor er web-basert.

## **2. Utvikling av Aquamonitor Surveillance and Information**

Arbeidet med versjon 1 startet i mars/april 2013 og ble ferdigstilt i august samme år. Spesifikasjonen av versjon 1 er gitt i kapitel i denne rapporten. Spesifikasjonen baserer seg på hva som allerede fantes i Aquamonitor og hva som var mulig å utføre i ENSIS. Spesifikasjonen/beskrivelsen som er gitt her kan være ufullstendig da den er benyttet som et arbeidsdokument underveis i prosessen. Noen ting kan ha blitt ferdigdiskutert i møter eller pr mail og derfor ikke tatt med her.

Aquamonitor SI versjon 1 ble til ved oppgradering av NIVAs system Aquamonitor. Den ble utbedret i forhold til Aquamonitor for følgende punkter:

- Brukergrensesnittet er oversatt til engelsk
- Menyvalg og knapper er reorganisert
- Søkefunksjonen er forenklet
- Eksport av data til excel er forbedret med en utvidet filtreringsmulighet slik at kun et utvalg blir eksportert
- Eksport av kart til pdf
- Eksport av graf-bilder til png
- Nytt kartverktøy og utprøving av kartene fra www.openstreetmap.org
- Enkel statistikk vist i tabell
- Klassifisering ved fargekoder i tabellen over statistikk
- Spesifisering av ulike brukere og tilhørende rettigheter

Utviklingen av versjon 2 av Aquamonitor SI ble startet høsten 2013 og var ferdigstilt i slutten av desember 2013. Hovedpunktene for denne utviklingen er listet opp under.

- Redigering av stasjonsinformasjon og grupper av stasjoner samt redigering av måleverdier. Mulighetene for redigering er styrt av roller og rettigheter til den enkelte.
- Klassifisering av målestasjoner etter brukerdefinerte kriterier. Systemet skal være fleksibelt slik at ulike vannklassifiseringssystemer skal kunne implementeres.
- Hjelpetekster laget i versjon 1 skal implementeres
- Importmulighetene skal utvides også til større datasett via Access.
- Det skal underveis vurderes hvordan hastigheten er og om denne må bedres. Det innføres hjelpetabeller for å øke hastigheten
- Det skal bli mulig å legge inn egne kartlag
- Grafisk visning av statistikk.
- Geografisk søk via egne kartlag. (EX søke ut alle stasjoner innenfor et nedbørfelt eller en innsjø)
- Skjermbildegjennomgang. Det er utført en skjembildegjennomgang og det er gitt kommentarer til de ulike fanene.

## **3. Prioriteringer versjon 1-3**

Aquamonitor slik den så ut i starten av 2013 inneholdt veldig mye av hva vi trengte for å få et databasesystem som kunne benyttes i NIVA prosjekter. Vi så spesielt etter funksjonalitet vi har benyttet i ENSIS 3.0. Disse er nøye testet ut i diverse prosjekter slik at vi tørr hevde vi vet hva en stor del av brukerne trenger.

Funksjonaliteten i Aquamonitor dekket veldig mye av det generelle i ENSIS 3.0. Statistikk og vannklassifisering var ikke dekket.

I utgangspunktet ble det satt opp en liste over ønsket funksjonalitet. Denne listen ble gruppert etter kriterier der vi så om funksjonaliteten allerede var dekket, om det manglet noe eller om det manglet helt. Videre ble punktene prioritert ut fra viktighet og ut fra kronologisk gang i programmeringen.

| <b>Prioritet</b> | Tema              | rabell I Frioriteringer for funksjonalitet i versjon 1-5 | <b>Dekker</b>             | Mangler<br>noe          | <b>Mangler</b><br>helt |
|------------------|-------------------|----------------------------------------------------------|---------------------------|-------------------------|------------------------|
|                  | Brukergrensesnitt |                                                          |                           |                         |                        |
| 5                |                   | Fritekstsøk                                              |                           | X                       |                        |
| $\overline{1}$   |                   | Avgrensning på                                           |                           | $\overline{X}$          |                        |
|                  |                   | egenskaper                                               |                           |                         |                        |
| $\mathbf{1}$     |                   | Språk/tilrettelegging                                    |                           | $\overline{\mathrm{X}}$ |                        |
| $\overline{2}$   |                   | Hjelpetekster                                            |                           |                         | X                      |
| $\overline{5}$   |                   | Hastighet                                                |                           | $\mathbf X$             |                        |
|                  | Kart              |                                                          |                           |                         |                        |
| $\mathbf{1}$     |                   | Kartvisning                                              |                           | $\mathbf X$             |                        |
| $\overline{5}$   |                   | Geografisk avgrensning                                   |                           | $\mathbf X$             |                        |
| $\overline{5}$   |                   | Innlegging av egne kart                                  | $\bar{X}$                 |                         |                        |
| $\overline{1}$   |                   | Eksport av                                               | $\boldsymbol{\mathrm{X}}$ |                         |                        |
|                  |                   | stasjonsvisning                                          |                           |                         |                        |
|                  | Redigering        |                                                          |                           | X                       |                        |
| $\mathbf{1}$     |                   | Prosjekt/stasjon                                         | $\mathbf X$               |                         |                        |
| $\mathbf{1}$     |                   | Målinger                                                 | X                         |                         |                        |
| $\overline{4}$   |                   | Beregninger/Calculations                                 |                           |                         | X                      |
|                  | Klassifisering    |                                                          |                           |                         |                        |
| 3                |                   | Definere                                                 |                           |                         | X                      |
|                  |                   | klassifikasjonsregler                                    |                           |                         |                        |
| $\overline{4}$   |                   | Gjennomføre                                              |                           |                         | X                      |
|                  |                   | klassifikasjon                                           |                           |                         |                        |
| $\overline{2}$   |                   | Presentasjon                                             |                           |                         | $\mathbf X$            |
|                  | Eksport           |                                                          |                           |                         |                        |
| $\mathfrak{Z}$   |                   | Avgrensning av eksport                                   |                           | X                       |                        |
| $\overline{2}$   |                   | Excel                                                    | $\mathbf X$               |                         |                        |
| $\overline{2}$   |                   | Access                                                   | $\mathbf X$               |                         |                        |
| $\overline{2}$   |                   | Tekstfil                                                 | $\overline{X}$            |                         |                        |
|                  | Import            |                                                          |                           |                         |                        |
| $\overline{2}$   |                   | Excelmal                                                 |                           | $\overline{X}$          |                        |

Tabell 1 Prioriteringer for funksjonalitet i versjon 1-3

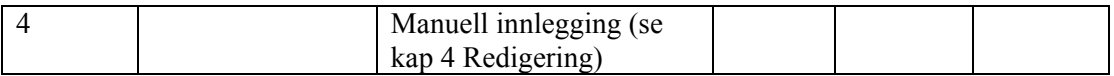

## **4. Databasestruktur**

Databasestrukturen i ENSIS og i Aquamonitor så/ser forskjellige ut og dette må tilpasses. Enten må det skje endringer i databasen til Aquamonitor SI eller så må datastrukturen for dataene endres ut fra hva som vi «normalt» har benyttet i ENSIS.

Aquamonitor SI skal lages med grunnlag i dagens Aquamonitor. Samtidig skal mye av funksjonaliteten i ENSIS bevares. Det er med det ikke sagt at databasestrukturen må være lik den i ENSIS. Det som er viktig er at, for eksempel, mulighetene for å søke etter data med ulike kriterier må bevares, og at den informasjonen som må lagres kan lagres.

Eksempler på søk:

1. Alle stasjoner med en eller flere bestemte componenter/parametre, på et bestemt dyp i en eller flere bestemte innsjøer.

Man må kunne søke ut det som vi kaller for «dataseries». Dette vil jo si verdier målt på ett og samme sted (x, y, z) for en og samme parameter/ component.

Følgende figur viser, grovt forklart, hvordan databasestrukturen ser ut i dagens ENSIS (jan 2013).

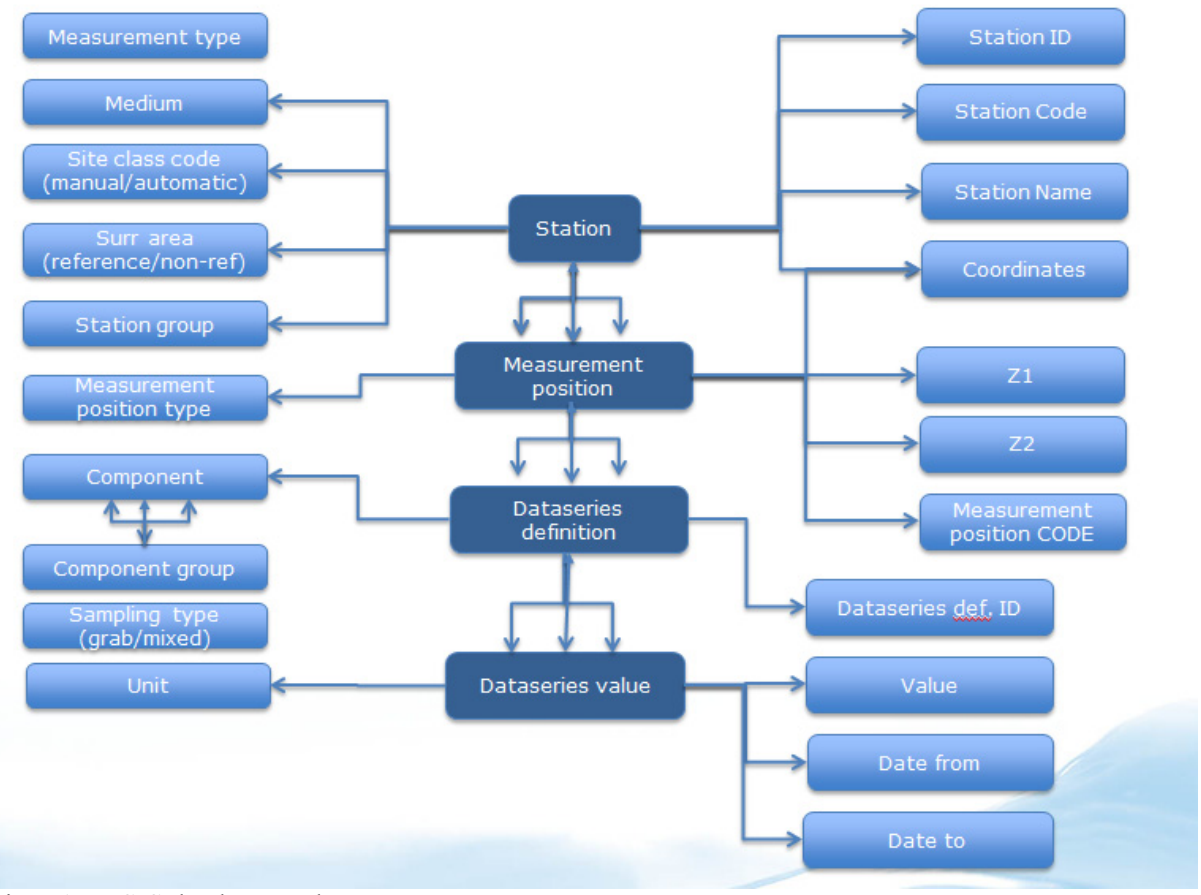

Figur 1 ENSIS databasestruktur

Databasestrukturen for Aquamonitor så litt annerledes ut. Figuren nedenfor viser hvordan denne er skissert.

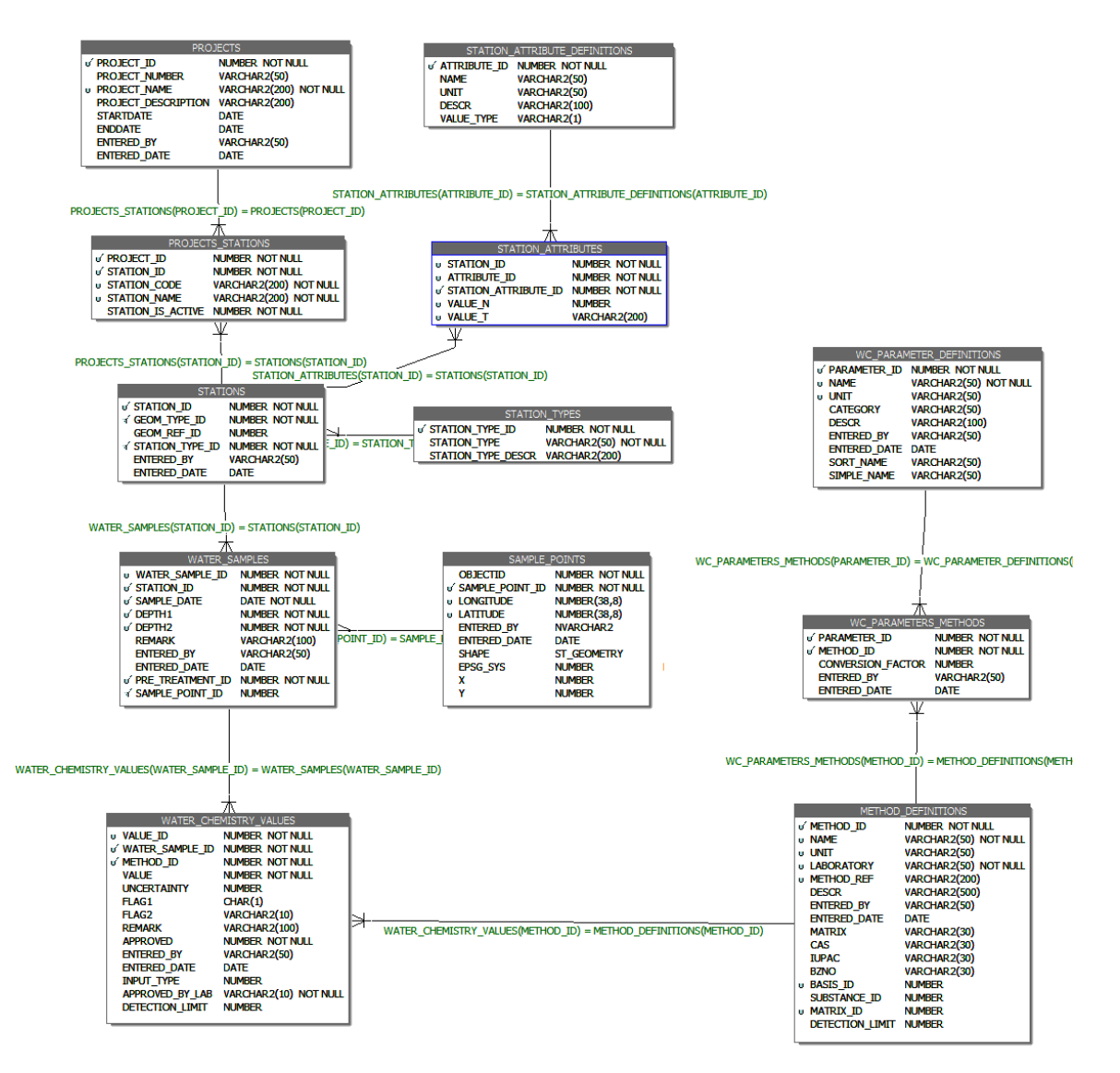

Figur 2 Aquamonitor databasestruktur

Nedenfor følger en oversikt over noen av databasepostene fra Aquamonitor.

*PROJECT: ID,nummer, navn, beskrivelse. Brukes til å gruppere stasjoner og til å styre tilgang til data. En stasjon kan være med i flere prosjekter, og ha ulikt navn/kode i to ulike prosjekter. Tilsvarer Station Group i ENSIS ?* 

*STATION: ID, kode, navn, type (f.eks. Innsjø, Elv etc kan definereres etter behov), koordinater. Kobles til en eller flere prosjekter. Var i utgangspunktet synonymt med prøvepunkt, men selve prøven kan nå ha egne koordinater. I tillegg kan stasjonene ha et fritt antall forhåndsdefinerte attributter .* 

*WATER\_SAMPLE : Dato, dyp1, dyp2. Koblet til stasjon, kan være koblet til et eget prøvepunkt, men dette har ikke eget navn. Vi har ikke egne stasjoner på faste dyp, men legger dette inn på hver enkelt prøve. Håndterer blandprøver. Prøvemetode bør ligge her, men gjør det ikke i dag. Systemet håndterer kun et enkelt tidspunkt for hver prøve, dvs. ikke noe fra til. Dette må det gjøres noe med hvis det f.eks. skal brukes passive prøvetakere el.* 

*WATER\_CHEMISTRY\_VALUES: Inneholder analyseverdier/måleverdier . Koblet til en vannprøve. Kobling mot METHOD\_DEFINITIONS for å identifisere analysemetode/målemetode, laboratorium/instrument, analysert* 

*stoff og enhet. Systemet håndterer kun et enkelt tidspunkt for hver prøve, dvs. ikke noe fra til. Dette må det gjøres noe med hvis det f.eks. skal brukes passive prøvetakere el.* 

*METHOD\_DEFINITIONS: Oppslagstabell for analysemetoder/målemetoder med laboratorium/instrument. Det er ikke mulig å legge inn resultater fra metoder som ikke ligger her.* 

*WC\_PARAMETER\_DEFINITIONS: Denne tabellen angir hvilke «parametere» eller «komponenter» som skal vises utad i systemet og med hvilken enhet. Dette gjør at f.eks. Ca i vann kommer ut som Ca i mg/l selv om det er ulike analysemetoder/enheter som ligger i rådataene. Vi har også en ganske fleksibel løsning for å beregne verdier innenfor den enkelte vannprøve (f.eks ANC, teoretisk konduktivitet, PCB7 osv. ). Dette ser ut til å tilsvare Component i ENSIS. Vi mangler Component group, og dette kan gjøre det vanskelig å håndtere prosjekter som analyserer mange forskjellige stoffer (f.eks. organiske miljøgifter).* 

## **5. Aquamonitor SI, versjon 1**

Nedenfor følger spesifikasjoner og notater for Aquamonitor SI versjon 1. Dette gjelder endringer eller tillegg til Aquamonitor. Dokumentet var ment som et diskusjonsdokument og derfor er det skrevet ganske «muntlig». Det kan også forekomme kommentarer eller endringer i forhold til det som er blitt endelig i Aquamonitor SI.

#### **5.1 Brukergrensesnitt**

Figuren nedenfor viser hvordan inngangsbildet i Aquamonitor så ut jan 2013.

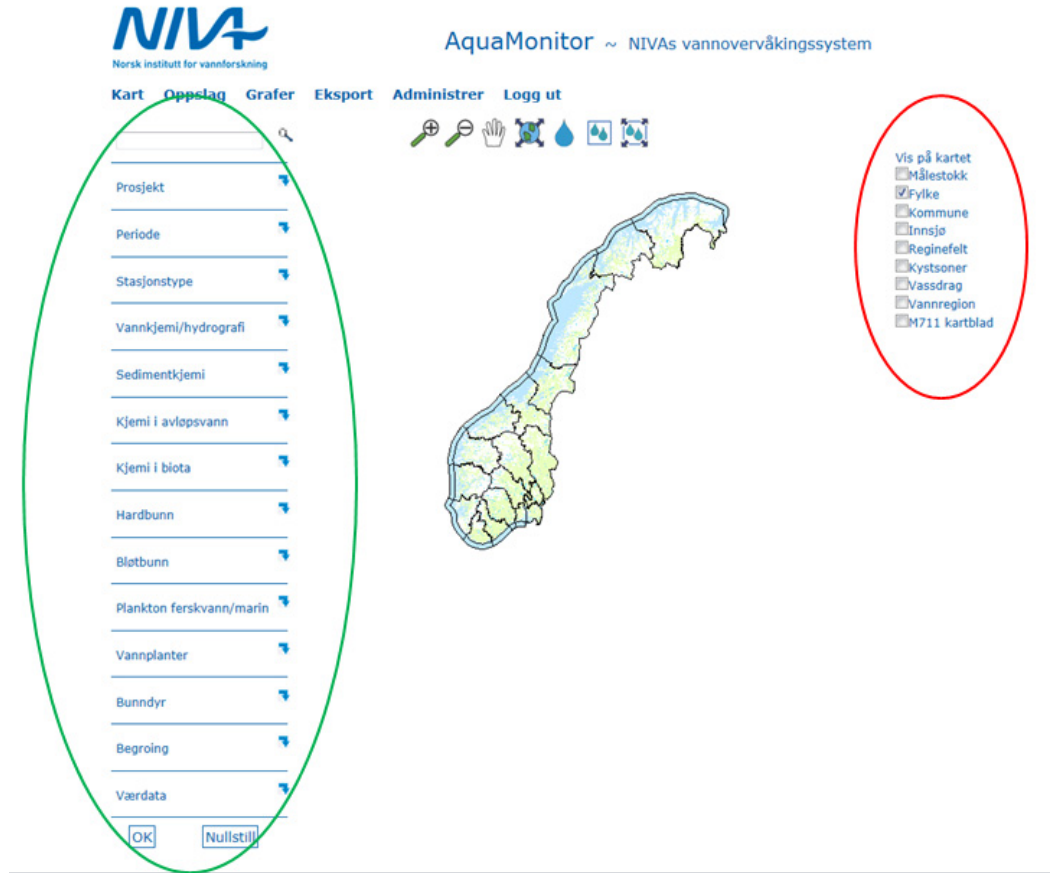

Figur 3 Opprinnelig brukergrensesnitt Aquamonitor (1 Kart)

Brukergrensesnittet var uoversiktlig – spesielt venstresiden av skjermbildet. Denne listen ble kortet ned og det ble inkludert en Advanced knapp der noen av søkekriteriene ble lagt. De mest vanlige søkekriteriene ble beholdt på denne siden.

Kartdelen av skjermbildet ble større og ble tilpasset høyden på menyen på venstre side.

### **5.2 Søkemuligheter**

Aquamonitor hadde allerede mange søkemuligheter; geografisk, fritekst og søk via egenskaper (venstresiden). Nedenfor er det beskrevet noen av endringene på de ulike alternativene.

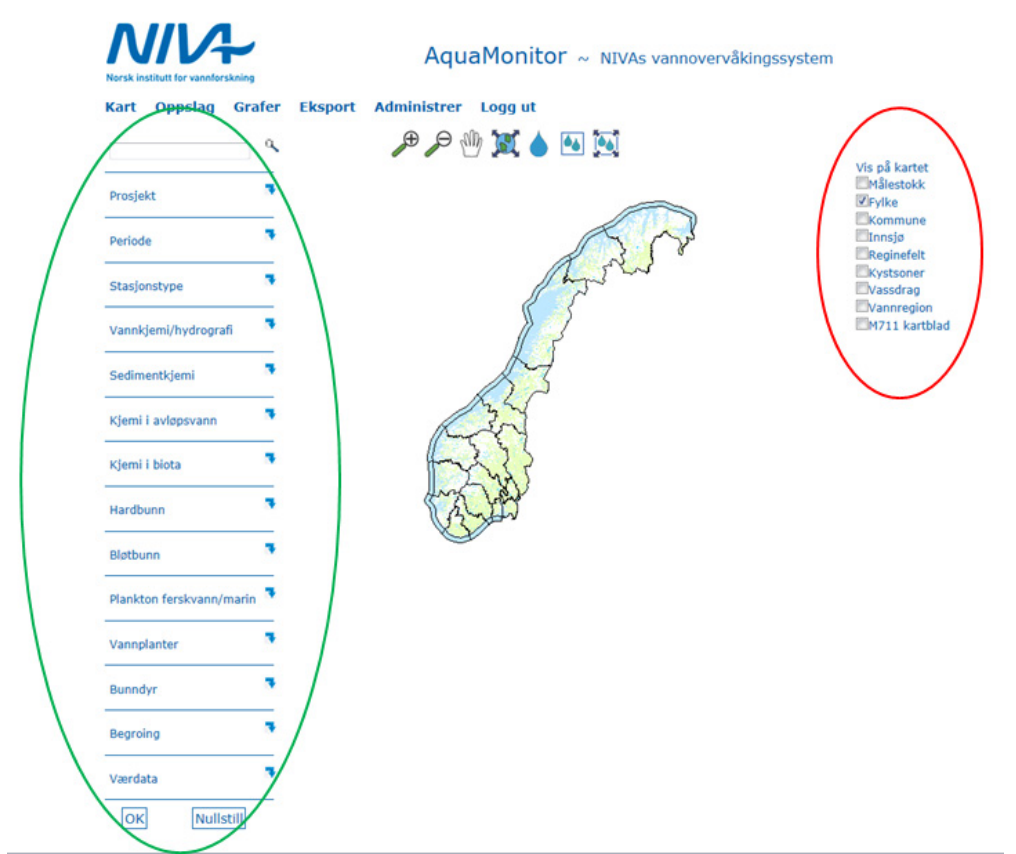

Figur 4 Opprinnelig brukergrensesnitt Aquamonitor (2 søk)

#### **5.2.1 Fritekst søk**

Fritekst søk: her er det kun 1 tekst som gjelder. Søket kan gi flere svar.

#### Forklaring

Dagens løsning (Aquamonitor januar 2013) trekker ut tekststrenger fra gitte kolonner, og kobler de til en stasjon. I dag er følgende kolonner med i denne rutinen: Kommunenavn, Innsjønummer, Innsjønavn, Vassdragsnummer, Kommunenummer, Fylke, Vannregion, Stasjonsnavn, Stasjonskode, Prosjektnavn, Prosjektnummer, Stasjonsid.

De som har et geografisk tilsnitt kommer fra tabellen station\_attributes. Vi har en rutine hvor vi gjør oppslag i diverse kartlag på bakgrunn av stasjonens posisjon, og lagrer resultatet i denne tabellen. Deretter blir de dratt over til søketabellene.

Ved et søk presenteres teksten og antallet stasjoner med denne teksten, så kan man velge ett av svarene for å få presentert disse stasjonene.

Konklusjonen på dette er at det i Aquamonitor SI må finnes en forklaring et sted. En hjelpetekst? Et «spørsmålstegn» som man kan trykke på og så kommer det opp en forklaring. Dette er tema under prioritet Hjelpetekster.

#### **5.2.2 Søk/avgrensning på egenskaper**

Venstresiden i skjermbildet over (grønn): Her ønsker vi en kortere liste i utgangspunktet. Forslaget er at man kan sortere søkekriterier i trestruktur? Listen er veldig lang i forhold til kartdelen av bildet. Listen bør ikke være lengre enn høyden på kartet (evt må kartet bli større). Forslag til liste er gitt under Brukergrensesnitt

| Nivå 1       | Nivå 2         | Nivå 3      |
|--------------|----------------|-------------|
| Prosjekt     |                |             |
| Periode      |                |             |
| Stasjonstype | Ferskvann      | Sediment    |
|              |                | Elv         |
|              |                | Innsjø      |
|              |                | Avløp       |
|              |                |             |
|              | Marint         | Hardbunn    |
|              |                | Bløtbunn    |
|              |                | Sediment    |
|              |                | .           |
| Datatype     | Fysisk/Kjemisk |             |
|              |                |             |
|              | Biologi        | Plankton    |
|              |                | Vannplanter |
|              |                | Bunndyr     |
|              |                | Begroing    |
|              |                |             |
|              | Biotakjemi     |             |

Tabell 2 Nivå 1 til 3 i menyvalg

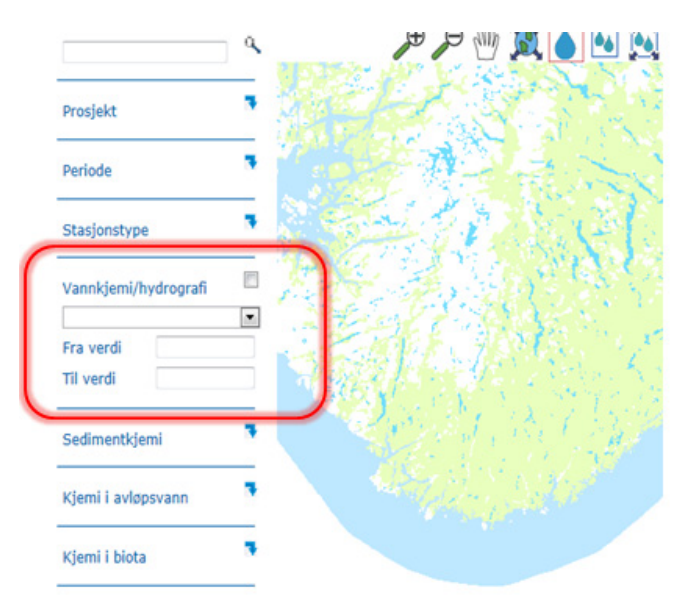

Figur 5 Opprinnelig brukergrensesnitt Aquamonitor (3 - menyvalg)

Konklusjonen er blitt at noen søkekriterier er gitt i skjermbildet slik det ser ut nå mens andre mindre benyttede kriterier er gitt bak en advanced knapp

#### **5.2.3 Eksempel på søk med flere kriterier**

I forbindelse med spekking av versjon 1 har det blitt testet ut søk med flere kriterier samtidig. Et eksempel er følgende

- 1. Avgrenset geografi til Aust Agder
- 2. Egenskapsøk på Stasjonstype: Innsjø
- 3. Egenskapsøk på Vannkjemi/hydrografi: Temperatur
- 4. Resultat som bildet under.

Etter dette eksempelet ble det en diskusjon om hvorfor plankton kom opp som resultat da en av egenskapene skulle være temperature. Under figuren er kommentarer gjengitt.

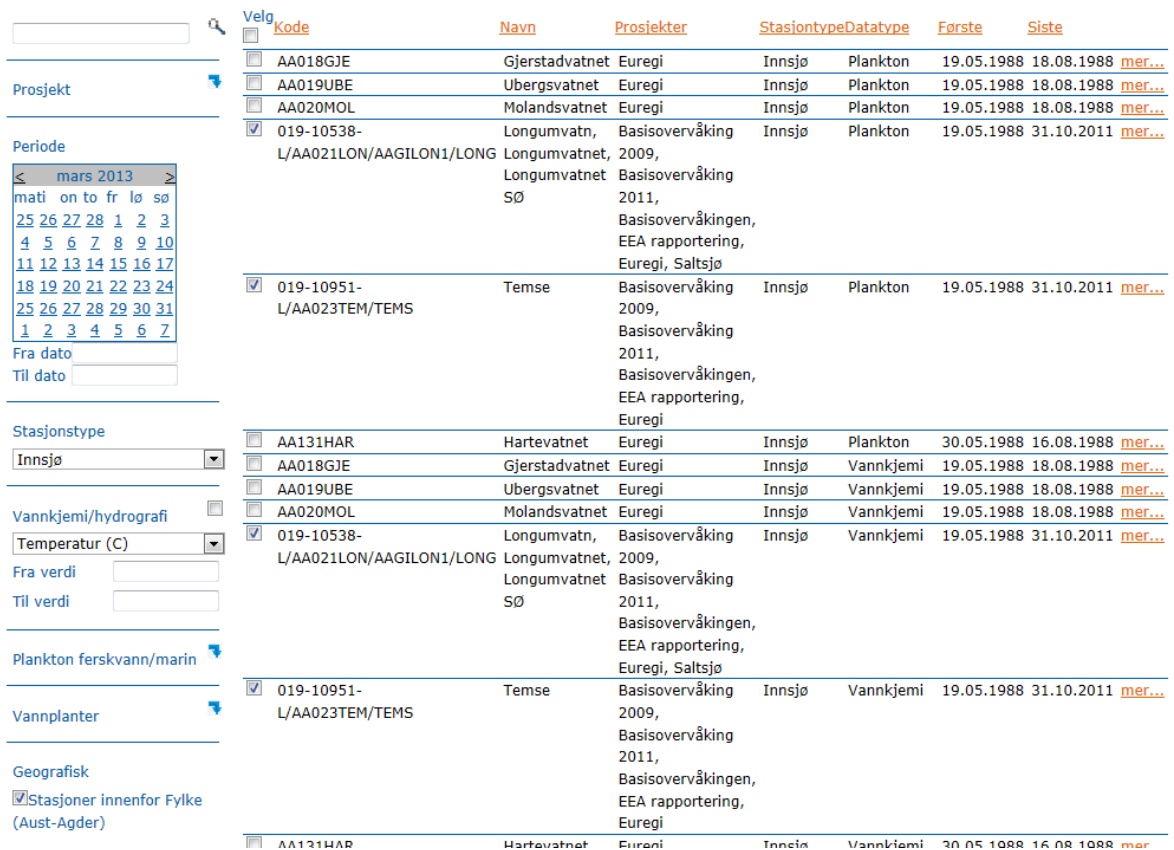

Kart Oppslag Grafer Eksport Administrer Logg ut

Figur 6 Opprinnelig brukergrensesnitt Aquamonitor (4 -søkeresultat, oppslag)

Kommentar fra Roar 25.04.2013:

I avsnitt 8.4 har du et spørsmål: Du søker frem stasjoner. Dersom stasjonen har både vannkjemi og plankton vil den komme frem to ganger i lista. En med fokus på plankton og en med fokus på vannkjemi. Jeg ønsker å gjøre om på denne visningen slik at hver enkelt stasjon kun forekommer én gang, Men jeg mener det er et poeng å se at den også har plankton, selv om man har søkt på de med vannkjemi.

#### Kommentar Anne:

Enig i at visningen av stasjonen bør kun være 1 gang. I søket mitt er ønsket å finne de stasjonene som har temperatur. Det er egentlig ikke relevant for meg å se om de har plankton. Det bør selvfølgelig også være mulig å søke ut stasjoner med både temperatur og med plankton. Resultater fra et slikt søk bør liste opp stasjoner – men en og samme stasjon kun en gang (slik du også nevnte).

### **5.3 Språk**

Aquamonitor SI må være på engelsk for at vi skal kunne benytte det i eksterne prosjekter. Systemet må være tilrettelagt slik at det er lett å oversette det til flere språk.

Tabeller med ord og utrykk er oversatt og implementert i Aquamonitor SI versjon 1.

### **5.4 Hjelpetekst/ledetekst**

Dagens løsning savner hjelpetekster / ledetekster. En løsning rundt dette må på plass, og da med språkstøtte.

Det er utarbeidet et dokument over hjelpetekster, men det er ikke bestemt hvordan disse skal implementeres i Aquamonitor SI. Disse er ikke implementert i versjon 1.

#### **5.5 GIS/Kart**

Kart-bildet bør være større i Aquamonitor SI i forhold til Aquamonitor. Kartbildet og felter på sidene bør være like store.

Det er ønskelig at en bruker må kunne legge til kartlag selv (importere kart/shape/bilde?) Alle kartlag som er importert må kunne finnes igjen i listen til høyre/evt kunne søkes i.

Det bør komme klart frem hva som er meningen med listen til høyre. Er dette for å søke i eller er det for å vise tema.

**Det er kommet inn en helt ny kartløsning i versjon 1. Kommentarene over er derfor ikke helt relevante. Vi har valgt å beholde kommentarene i denne rapporten for intern oversikt over hva som har vært tema i utviklingen.** 

Det er i tillegg testet ut gratiskart fra www.openstreetmap.com. Disse kartene må krediteres i Aquamonitor SI.

#### **5.6 Geografisk søk**

Søkemuligheten er markert innen rød ramme i figuren over. Her savner jeg at det henvises til noe søk. Det står kun «vis på kart». Er det mulig at vi også kan si noe om søk? Vi trenger en søk-knapp.

**Det er kommet inn en helt ny kartløsning. Kommentarene over er derfor ikke helt relevante. Vi har valgt å beholde kommentarene i denne rapporten for intern oversikt over hva som har vært tema i utviklingen.** 

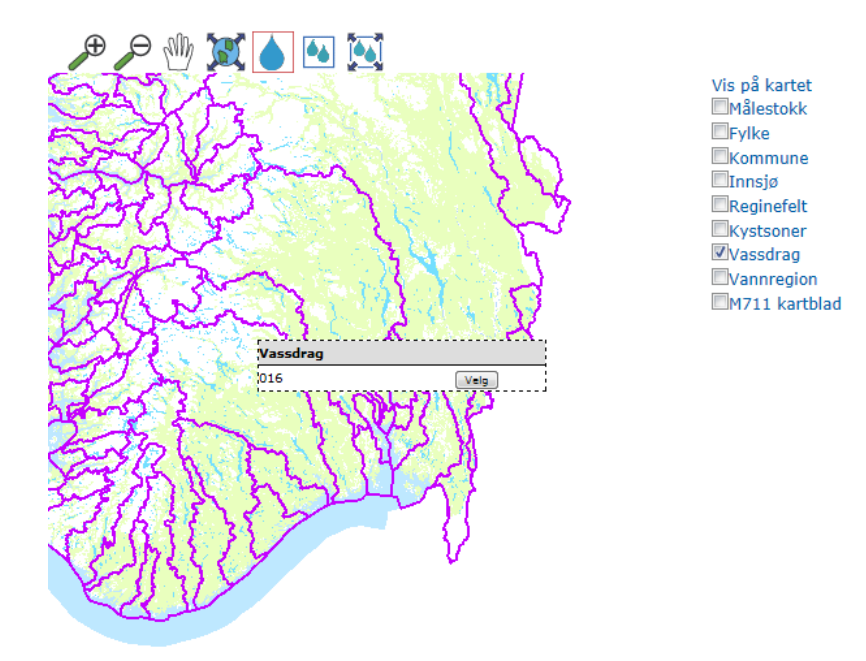

Figur 7 Opprinnelig brukergrensesnitt Aquamonitor (5 - kart søkeresultat)

Krysser av på vassdrag og karttema Vassdrag vises. Velger så ett vassdrag ved å trykke på vassdraget i kartet. Alle stasjoner i vassdraget vises på kart (etter lang tid). Under «oppslag» kan man se listen over stasjoner. Dette tar lang tid å utføre dette søket. Det skal i versjon 1 og 2 hele tiden arbeides med hastighet!

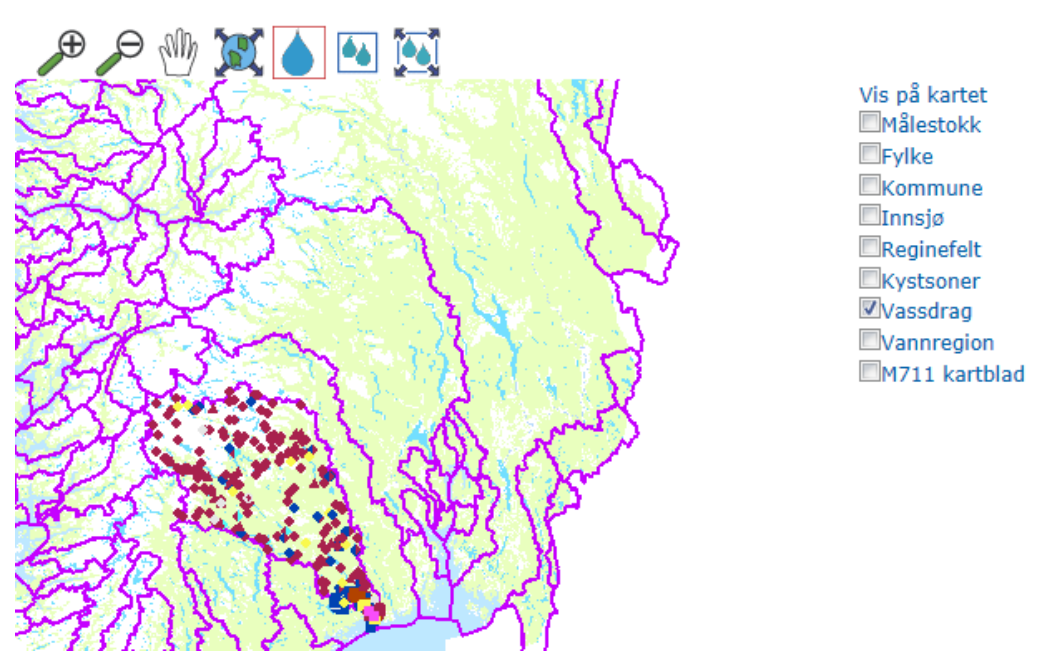

Figur 8 Opprinnelig brukergrensesnitt Aquamonitor (6 -kart filtrering)

Jeg savner en mer intuitiv måte å gjøre dette søket på. Kanskje «vis på kartet» kunne få et annet navn? Hva med dråpen? Kan være dette blir lett å forstå dersom kursingen gir en god forklaring?

#### **5.7 Eksport av kartbildet.**

Det bør være mulig å eksportere et «skjermdump» av kartet som er laget – med inntegnet kartlag og søkte stasjoner. Dette er spesielt aktuelt i forbindelse med presentasjon av vannkvalitetsklassifiseringen.

Kommentar fra Roar 25.04.2013:

……. gå litt lenger i det du kaller eksport av kartbildet. Vi er ganske nær en løsning hvor vi kan hente stasjonsvisningen i Aquamonitor ut i andre program, som ArcMap og Google Earth.

Kommentar Anne:

Vi trenger en løsning for å kopiere ut et bilde/layout som kan limes inn i rapport. Dette må kunne gjøres uten at vi må inn i en mer komplisert presentasjonsløsning.

Aquamonitor SI har nå funksjonalitet for å exportere \*.jpg bildet av kartet!

#### **5.8 Redigering**

Dette punktet ble ikke implementert fullt ut i versjon 1. Versjon 1 inneholdt løsning for å legge inn stasjoner og dataserier ut fra hvilken rolle/rettighet du har. I versjon 2 vil dette blir utvidet.

#### **5.9 Eksport**

Eksport av verdier er veldig viktig. Funksjonaliteten i dagens program er veldig bra men er kanskje for omfattende. Her velger man stasjoner og så blir alle data for valgte stasjon eksportert. Forslag til endringer fra dagens eksportmuligheter:

Sortere ut hva vi ønsker å eksportere. Filtrene bør være (i tillegg til de som er i dag):

- $\checkmark$  Stasjon
- $\checkmark$  Måledyp (alle eller en og en)
- $\checkmark$  Parameter (alle eller en og en)

Kommentar fra Roar 25.04.2013:

De momentene du trekker frem er helt greie. Det med å trekke ut en parameterliste kan bli litt omfattende, og jeg vet ikke om det er nødvendig. I dagens løsning har vi eksport til tekstfil, Excel og Access. Trenger vi flere alternativer?

Anne:

Noe av det som er benyttet i sortering i ENSIS er spesielt det med parameter. Vi ønsker å kunne velge ut en spesiell dataserie fra en spesiell stasjon. For eksempel temperaturdata fra stasjon 1 og dyp 5m.

Derfor synes vi det er viktig å få med. Det er ikke nødvendig med flere eksportmuligheter. Text og excel dekker det meste.

#### **5.10 Import/Redigering**

Det må være mulig å importere data ved hjelp av importrutine og manuell inntasting.

- 1. Importrutine. Ferdiglagede maler i excel eller i tekstformat. Import via Aquamonitor brukergrensesnitt og ikke i oracle. Dette må være en importrutine som er enkel å benytte for de som ikke har databasekunnskaper.
	- (Forslag: excelmaler som kan fylles inn med data og en importmeny i Aquamonitor SI)
- 2. Manuell import: I Aquamonitor brukergrensesnitt skal man kunne taste inn data en etter en.

Kommentar fra Roar 25.04.2013:

Vi har importmal i Excel, som kan brukes. Det virker som at du ser for deg en løsning hvor fila lastes opp til serveren og så blir verdiene lagt inn i databasen. Dette er ikke måten det er løst på i dag. Nå har vi en knapp i Excel-fila som kjører i gang en makro som laster opp data. Dette er gjort fordi det ofte forekommer tastefeil som må rettes. Dagens løsning må muligens gjøres om til å bruke webservicer fremfor direktekobling mot databasen.

#### **5.11 Klassifiseringsrutine**

Forklaring: I etterkant av at vi spesifiserte og forklarte til Versjon 1 har dette punktet blitt delt mellom versjon 1 og 2.

I dagens (dvs januar 2013) Aquamonitor finnes muligheten til å legge fargebakgrunn i grafene. Dette er fargekodene fra Klif.

Versjon 1 av Aquamonitor SI vil man kunne få disse fargekodene som bakgrunn i grafene samt at i tabell over statistikk for hver måling/stasjon vil rutene også være fargelagt.

Klassifiseringsrutinen slik den ser ut i ENSIS må komme senere. Steg 1 blir i versjon 2 mens siste steg må finansieres senere. Det er søkt om midler gjennom grunnbevilgningen for 2014.

Steg 1 av klassifiseringsrutinen vil bli spesifisert i versjon 2 – neste kapittel.

## **6. Aquamonitor SI versjon 2**

Aquamonitor SI Versjon 2 ble finansiert gjennom Myanmar prosjekt høsten 2013. Budsjettet var 200  $000 \,\text{kr}$ .

### **6.1 Funksjonalitet og prioriteringer versjon 2**

|                   | <b>Beskrivelse</b>                           | Prioritet               | Prioritet               | Konklusjon              |
|-------------------|----------------------------------------------|-------------------------|-------------------------|-------------------------|
|                   |                                              | ut fra                  | ut fra                  |                         |
|                   |                                              | Myanmar                 | seksjon                 |                         |
|                   |                                              |                         | 316                     |                         |
|                   | I webgrensesnitt. Redigering av stasjoner    |                         |                         |                         |
| Redigering        | og grupper. Enkel redigering av              | $\mathbf{1}$            | $\mathbf{1}$            | $\mathbf{1}$            |
|                   | måleverdier. Bestemt av rolletilhørighet.    |                         |                         |                         |
|                   | Implementere klassifisering av               |                         |                         |                         |
|                   | målestasjoner etter brukerdefinerte          |                         |                         |                         |
| Klassifisering    | kriterier. Måten disse skal legges inn skal  | $\overline{2}$          | $\mathbf{1}$            | $\mathbf{1}$            |
| Målestasjon       | tilfredsstille vannklassifiseringskriteriene |                         |                         |                         |
|                   | i vanndirektivet.                            |                         |                         |                         |
|                   | Hjelpetekster fra fase 1 skal                |                         |                         |                         |
| Hjelpetekster     | implementeres                                | $\bf{0}$                | 1                       | $\mathbf{1}$            |
| Import            | Import av større datasett via Access.        |                         | $\overline{2}$          | $\overline{2}$          |
| Bruker-           | Dokumentasjon av systemet                    | $\overline{\mathbf{4}}$ | $\mathbf{2}$            | $\overline{2}$          |
| dokumentasjon     |                                              |                         |                         |                         |
|                   | Innføre hjelpetabeller for å øke             |                         |                         |                         |
| Hastighet         | hastigheten                                  |                         | $\boldsymbol{2}$        | $\mathbf{2}$            |
| Egne kartlag      | Mulighet for å legge inn egne kartlag        |                         | $\overline{2}$          | $\overline{2}$          |
|                   | Grafisk visning av statistikk. Det er        |                         |                         |                         |
| Statistikk i graf | ønskelig å kunne velge om statistiske        | $\overline{\mathbf{3}}$ | $\overline{2}$          | 3                       |
|                   | verdier skal inkluderes i graf.              |                         |                         |                         |
|                   | Bruke egne kartlag til å gjennomføre søk.    |                         |                         |                         |
| Geografisk søk    | Er en forutsetning for å Klassifisere        |                         | 3                       | 3                       |
|                   | Vannforekomst.                               |                         |                         |                         |
|                   | Implementere klassifisering av               |                         |                         |                         |
| Vannforekomst     | vannforekomsten (vann, elv eller sjø) som    |                         |                         |                         |
| Vannforekomst     | er linket til målestasjonen. (ENSIS          |                         | $\overline{\mathbf{4}}$ | $\overline{\mathbf{4}}$ |
|                   | funksjonalitet)                              |                         |                         |                         |
| Teknisk           |                                              |                         |                         |                         |
| dokumentasjon     | Dokumentasjon av systemet                    | $\overline{\mathbf{4}}$ | 5                       | 5                       |
|                   | Systemet skal enkelt kunne utvides for       |                         |                         |                         |
|                   | flere egenskaper. Eks – man trenger et       |                         |                         |                         |
| Egenskaper        | ekstra felt for informasjon om stasjon.      | $\overline{\mathbf{3}}$ | 5                       | ??                      |
|                   | Eks instrument type?                         |                         |                         |                         |
|                   | Gjennomgang av skjermbilde for               |                         |                         |                         |
| Skjermbilder      | skjermbilde                                  |                         |                         |                         |

Tabell 3 Funksjonalitet og prioriteringer versjon 2

### **6.2 Redigering**

Hensikt: En bruker skal kunne legge til data eller slette data uten å måtte gå via oracle databasen.

Omfang:

- 1. Legge til stasjon med plassering og egenskaper.
- 2. Administrere parametere som skal være tilgjengelige på en stasjon.
- 3. Legge til dataverdier til stasjonen. Det vil også inkludere dato og andre egenskaper som henger ved en dataverdi
- 4. Slette eller endre verdier, egenskaper og stasjoner

Ikke alle brukere skal kunne gjøre dette. Det er to roller. En for å administrere stasjoner, og en for å legge inn og redigere dataverdier.

#### **6.3 Klassifisering av målestasjoner**

Det skal være mulig å klassifisere målestasjoner/serier ette kriterier i landets/områdets/EUs vannklassifiseringsstandarder. I Aquamonitor SI versjon 2 legges det opp til å klassifisere etter klassifiseringssystemet fra EUs vanndirektiv, vannkjemi. Dette skal om mulig utvides i senere versjoner etter behov.

I dagens Aquamonitor SI versjon 1 finnes muligheten til å legge fargebakgrunn i grafene. Dette er fargekodene fra Klif.

Klassifiseringsrutine på nivå med det som var i ENSIS, må inkluderes i Aquamonitor SI. Dette er en rutine der man kan legge inn hvilket som helst klassifiseringssystem. Disse klassifiseringssystemene kan i inneholde så mange kvalitetsklasser som man ønsker.

Versjon 2 inneholder nå muligheten til å legge inn nytt system. Dette må gjøres via en fil på serveren og ikke direkte i brukergrensesnittet slik vi ønsker

#### **Rutine:**

- 1. Velge hvilke stasjoner som skal være med i klassifiseringen. Her kan man benytte dagens søkemotorer
- 2. Velg vannkvalitetsklassifiseringssystem du ønsker å klassifisere etter.
- 3. Statistisk beregning for tidsserien (gjennomsnitt, max, min o.l)
- 4. Klassifisering av de statistiske verdiene beregnet over. (steg for steg)
- 5. Presentasjon / Lagring? Tilgjengelighet for andre?
- 6. Lagre resultatet

#### **6.3.1 Utvalg/filter**

Stasjoner må velges. Enten et utvalg av stasjoner (merke en og en i en liste) eller merke alle stasjoner innenfor en innsjø eller tilsvarende. Det må være mulig å velge en eller flere stasjoner.

#### **6.3.2 Statistikk:**

For å utføre en vannklassifisering må vi utføre en beregning. Den statistiske metoden avhenger av hvilken parameter det gjelder. Funksjonalitet for å gjøre denne beregningen for en tidsserie må ligge inne.

- Aritmetisk middel
- Minimum verdi
- Maximum verdi

#### **6.3.3 Klassifiseringssystem**

Vannkvalitetsklassifiseringssystemet vil i versjon 2 av Aquamonitor SI inneholde mulighet til å legge inn nye klassifiseringssystemer. Dette vil gjøres via tekstfiler og direkte import til databasesystemet. Versjon 3 vil inneholde muligheten til å legge nye systemer inn via brukergrensesnittet.

Figuren under viser hvordan Vannkvalitetssystemet henger sammen

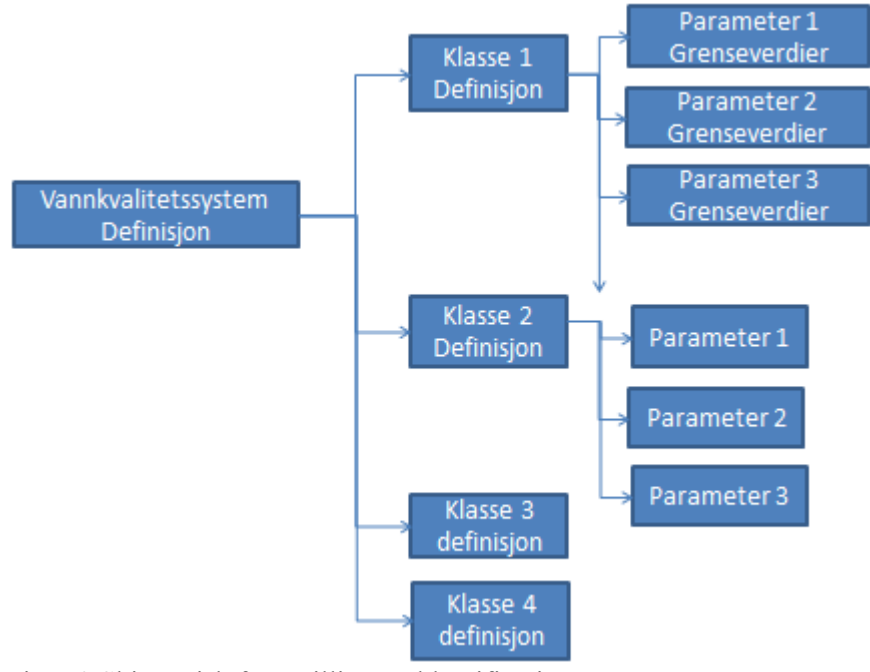

Figur 9 Skjematisk fremstilling av klassifiseringssystem

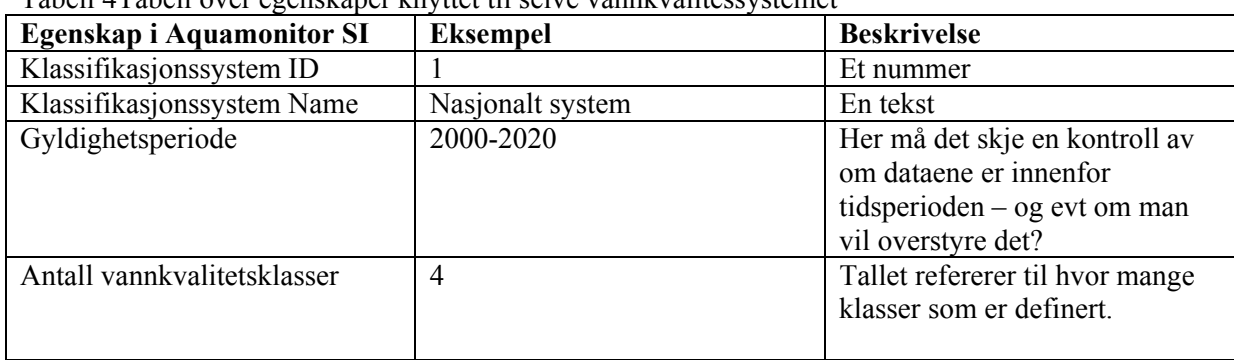

Tabell 4Tabell over egenskaper knyttet til selve vannkvalitessystemet

|                   |                   | Veldig god                                                            |
|-------------------|-------------------|-----------------------------------------------------------------------|
|                   |                   | God                                                                   |
|                   |                   | Dårlig                                                                |
|                   |                   | Elendig                                                               |
| Statistisk metode | Aritmetisk middel |                                                                       |
| Stasjonstype      | Innsjø            | Stasjonen/dataserien som er<br>valgt må være i denne<br>stasjonstypen |
|                   |                   |                                                                       |

Tabell 5 Tabell over klasser i vannkvalitetssystemet og klassens verdier (eksempel)

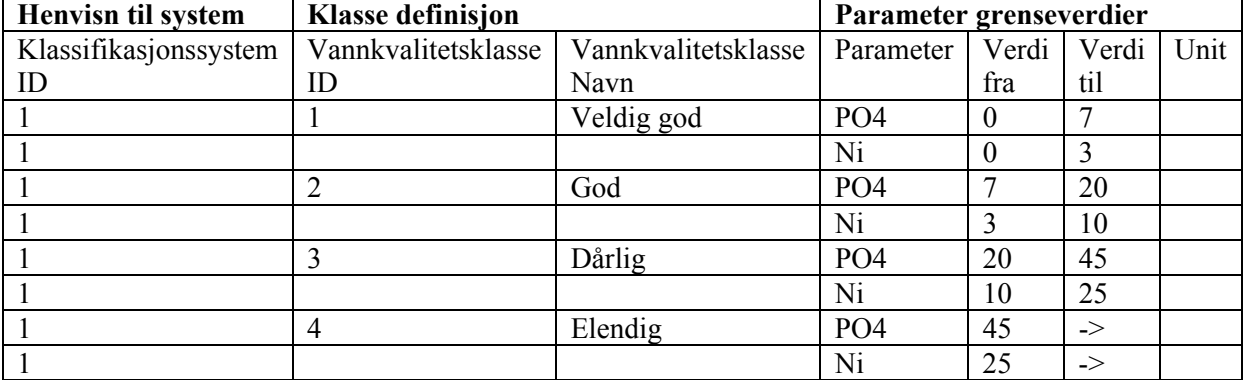

#### **6.3.4 Resultatpresentasjonen for klassifiseringen:**

Når klassifiseringen er utført må resultatene presenteres. Det er ønsket at resultatene skal vises i tabellform og i form av kart.

- 1. Tabell med følgende informasjon for hver tidsserie som er beregnet:
	- Stasjon Tidsperiode Antall målinger i tidsserie Utregnet klassifisert verdi Vannkvalitetsklasse id Vannkvalitetsklasse navn
- 2. Kart med fargekode på stasjonene. Fargekoden angir hvilken vannkvalitetsklasse stasjonen er beregnet til. I første omgang vil det være ferdigdefinerte fagekoder. Etter hvert vil man kunne definere de ulike fargekodene selv.

#### **6.4 Hjelpetekster**

Hjelpetekster er produsert under versjon 1. Disse er ikke implementert i Aquamonitor SI versjon 1. Dette må gjøres i versjon 2.

Det er i etterkant diskutert om hvor mye vi trenger å legge inn av tekst i selve web-grensesnittet og hvor mye som evt kan legges bak en hjelp-knapp eller i en brukerdokumentajon.

#### **6.5 Import**

Det er behov for å forenkle import.

- Excelmal for hvordan stasjoner, data etc skal organiseres
- Det skal være en meny/knapp etc som gir mulighet til å importere denne excelmalen. Denne må være styrt av roller og rettigheter.

#### **6.6 Statistikk i graf**

Statistikk som ble implementer I Versjon 1 skal kunne vises grafisk. Dette gjelder minimum, gjennomsnitt og maksimum.

Det må være valgfritt om man ønsker å vise de statistiske verdiene eller ei.

#### **6.7 Brukerdokumentasjon**

Det må foreligge et brukerdokument der det er "how to do" meny og forklaring på menyvalgene. Det diskuteres om hjelpetekstene skal inngå her heller enn i selve web-grensesnittet.

#### **6.8 Hastighet**

Det må hele tiden vurderes om hastigheten er tilfredstillende.

#### **6.9 Egne kartlag**

Det må bli mulig å legge til egne kartlag.

Her er det to muligheter:

- Webløsningen viser data lokalt
- Data lastes opp til serveren, og gjøres tilgjengelig for brukeren

#### **6.10 Geografisk søk**

Ex: Søke ut alle stasjoner som er innenfor et vann eller innenfor flere vann?

#### **6.11 Teknisk brukerdokumentasjon**

Hvordan operere Aquamonitor SI teknisk sett

#### **6.12 Egenskaper**

Enkelt utvide antall egenskaper som hver enkelt stasjon har knyttet til seg.

## **7. Aquamonitor SI versjon 2 -eksempler**

Pr februar 2014 har NIVA bygget opp en eksempelbase for Myanmar. Aquamonitor SI inneholder kart over Myanmar og over prosjektområdet. Kartene er presentert via OpenStreetMap. Det er i tillegg lagt inn 2 eksempelstasjoner. Disse stasjonene er ikke reelle stasjoner og dataene er derfor ikke riktige for stasjonene. Disse er kun ment som eksempler.

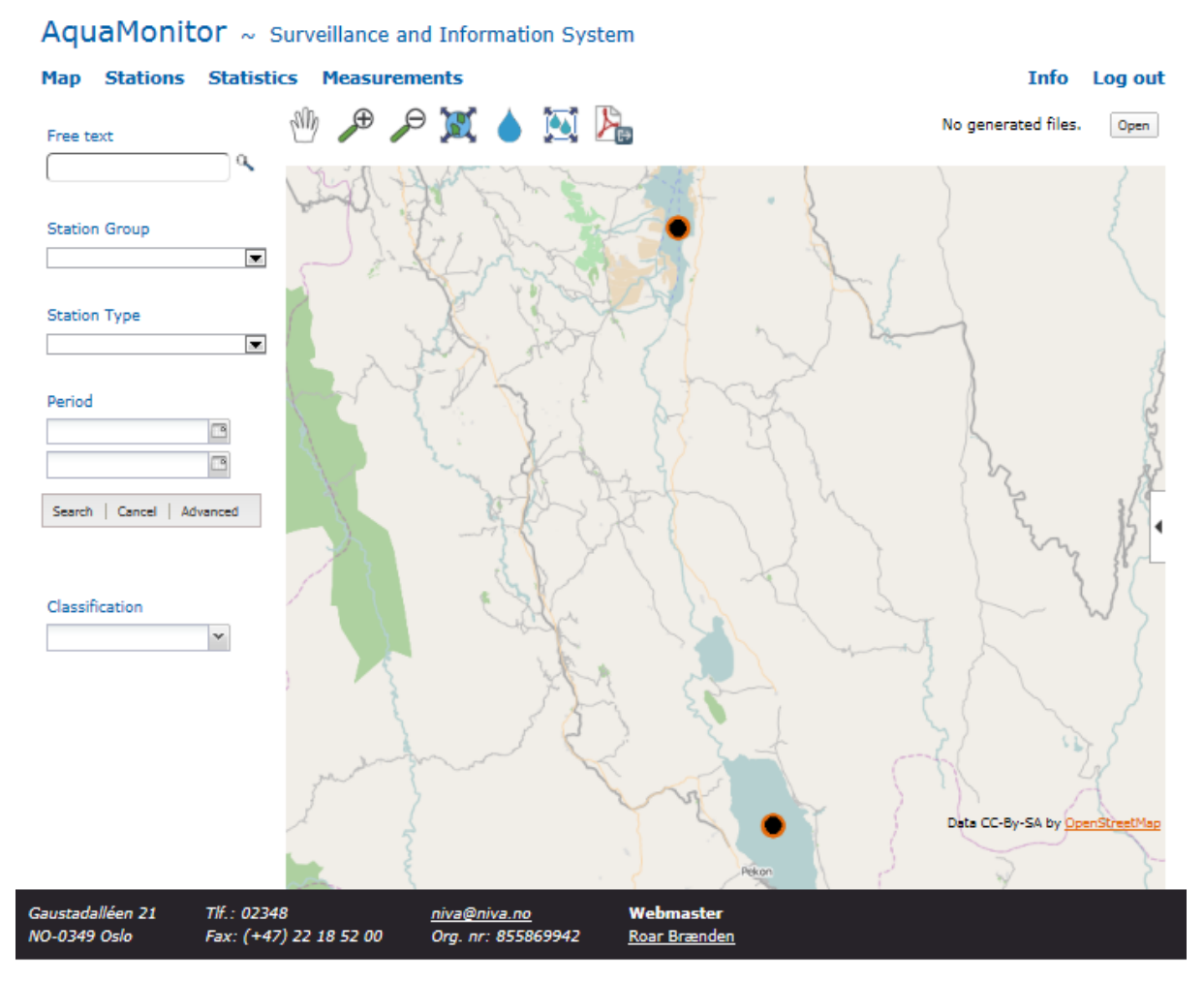

Figur 10 Map (Aquamonitor SI versjon 2)

Figuren over viser åpningsbildet i Aquamonitor SI. Dette er arkfanen Map med enkle søkemuligheter gitt ute på venstre siden. Figuren under viser de avanserte søkemulighetene som finnes bak Advanced knappen gitt i figur 10, venstre side.

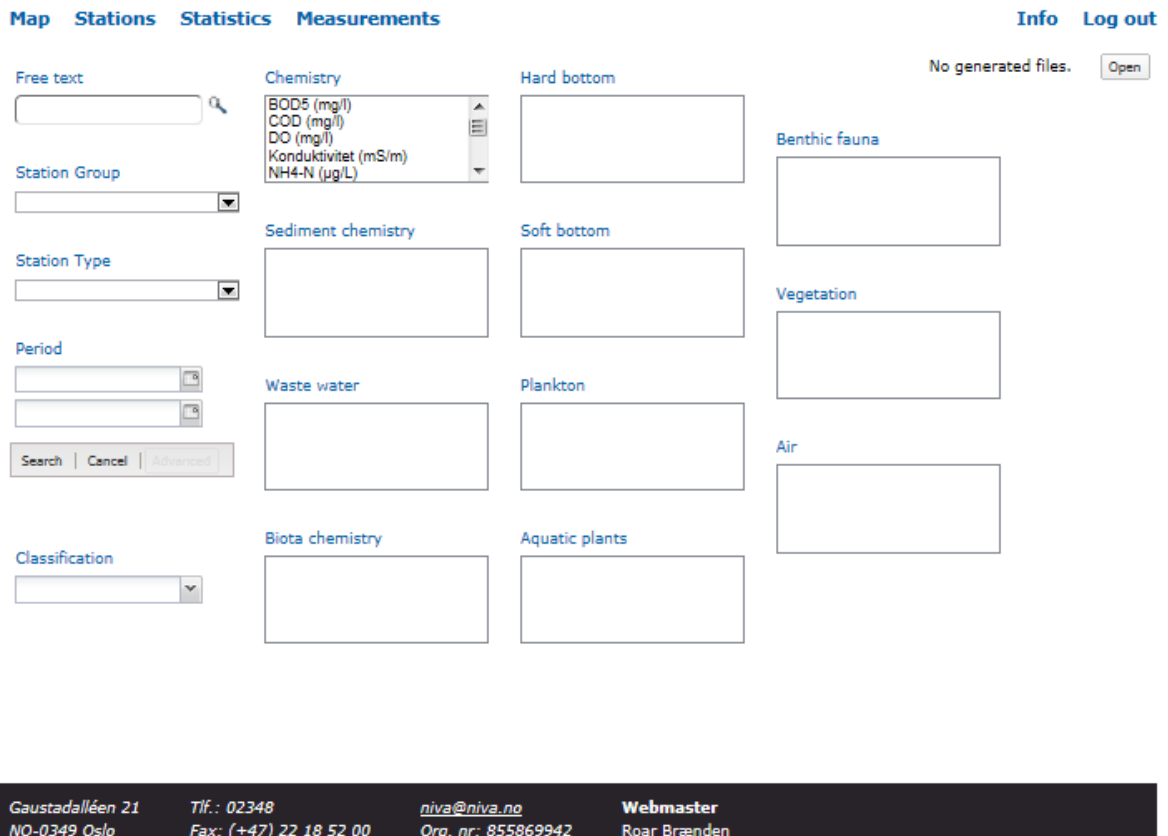

#### AquaMonitor ~ Surveillance and Information System

Figur 11 Advanced search criteria (Aquamonitor SI versjon 2)

Advanced search criteria gir mulighet til å filtrere på ulike egenskaper gitt for stasjonen eller for måledata.

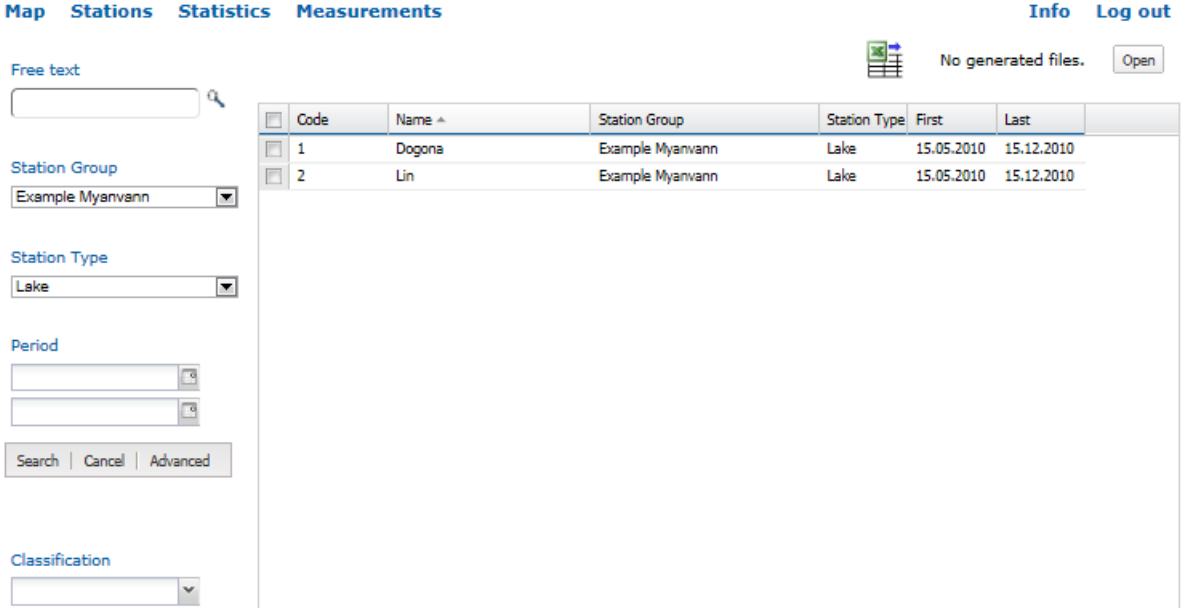

#### AquaMonitor ~ Surveillance and Information System

Figur 12 Stations - søkeresultat (Aquamonitor SI versjon 2)

Etter at man har trykket Search på figur 10 og figur 11 vil skjermbilde alla figur 12 vises. Dette er en liste over stasjoner som tilfredstiller søkekriteringene. Dette er arkfanen Stations. Stasjonene kan velges eller ikke velges for videre analyse og presentasjon.

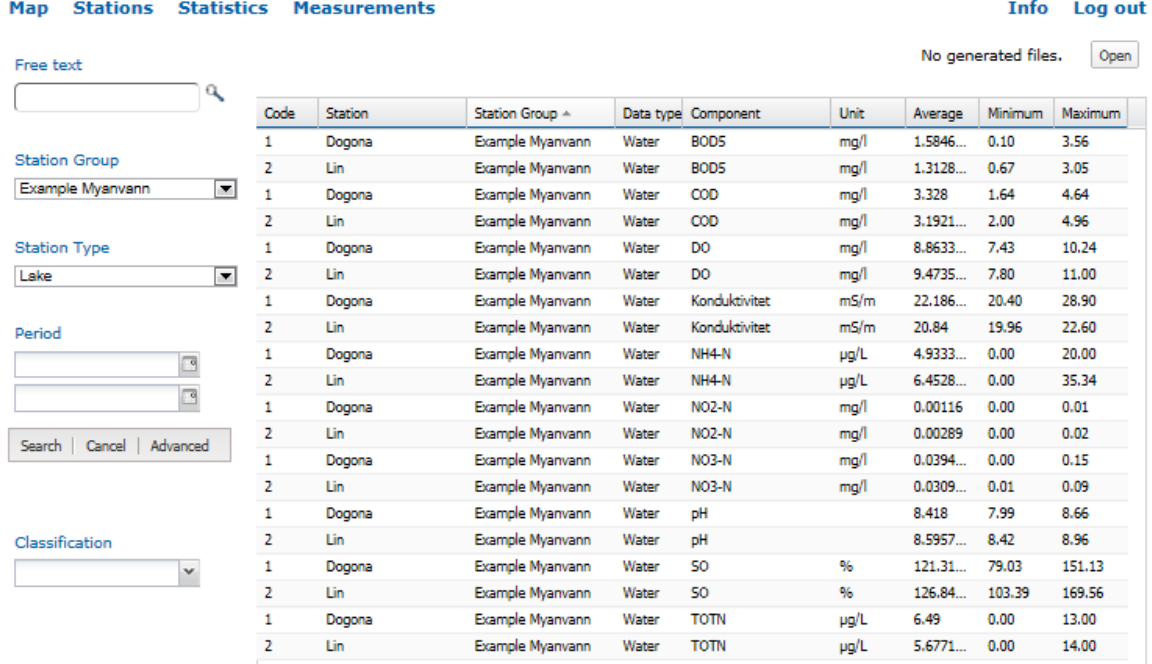

#### AquaMonitor ~ Surveillance and Information System

Figur 13 Statistics (Aquamonitor SI versjon 2)

30

Valgte stasjoner vises så i arkfanen Statistics. Her er alle dataserier gitt. Dataseriene er unike ut fra x, y og Z posisjoner samt component. Forhåndsdefinerte statistiske parametre er utregnet i de tre siste kolonnene til høyre i bildet over (gjennomsnitt, minimum og maksimum).

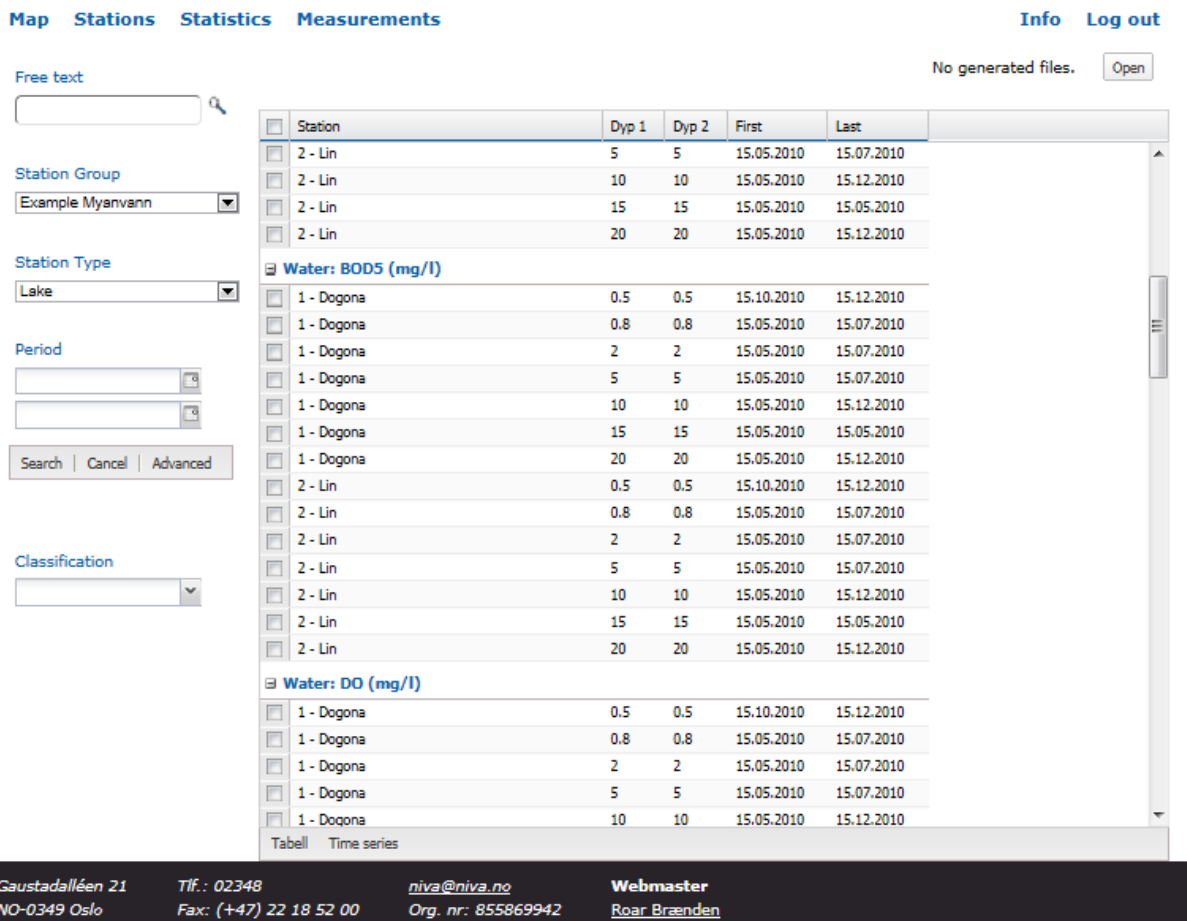

#### AquaMonitor ~ Surveillance and Information System

Figur 14 Measurements søkeresultat (Aquamonitor SI versjon 2)

De samme valgte stasjonene man vises i arkfanen Measurements. Her er unike dataserier listet for de valgte stasjonene med dyp og tidsperiode for dataserien. Nederst på arket er det videre muligheter for å se på dataene enten i tabell eller i figur (timeseries).

Figur 15 viser dataene i tabellform mens figur 16 viser data i figurer. Dataene kan eksporteres.

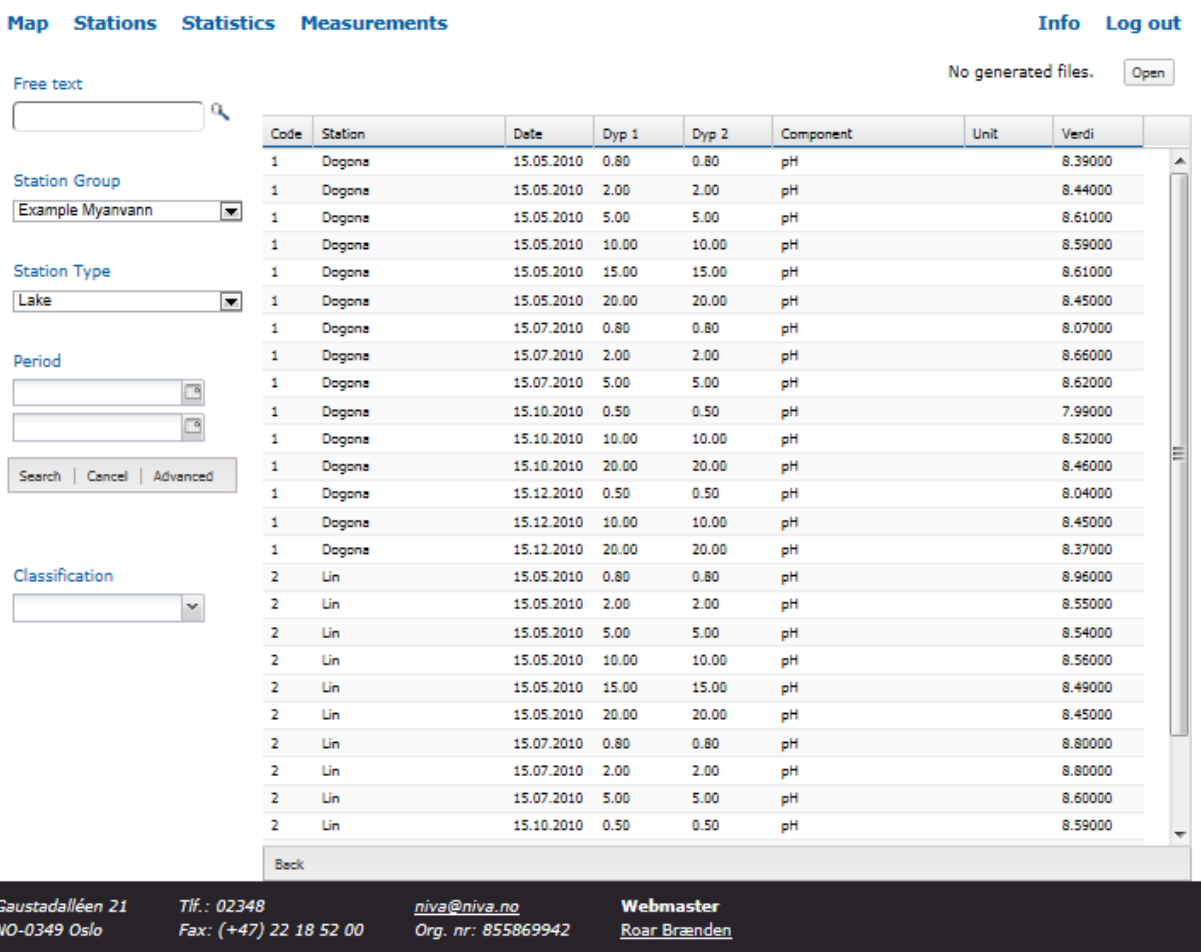

#### $\pmb{Aquad} \pmb{Monitor} \sim \text{Sourceillance and Information System}$

Figur 15 Tabellvisning på Measurements (Aquamonitor SI versjon 2)

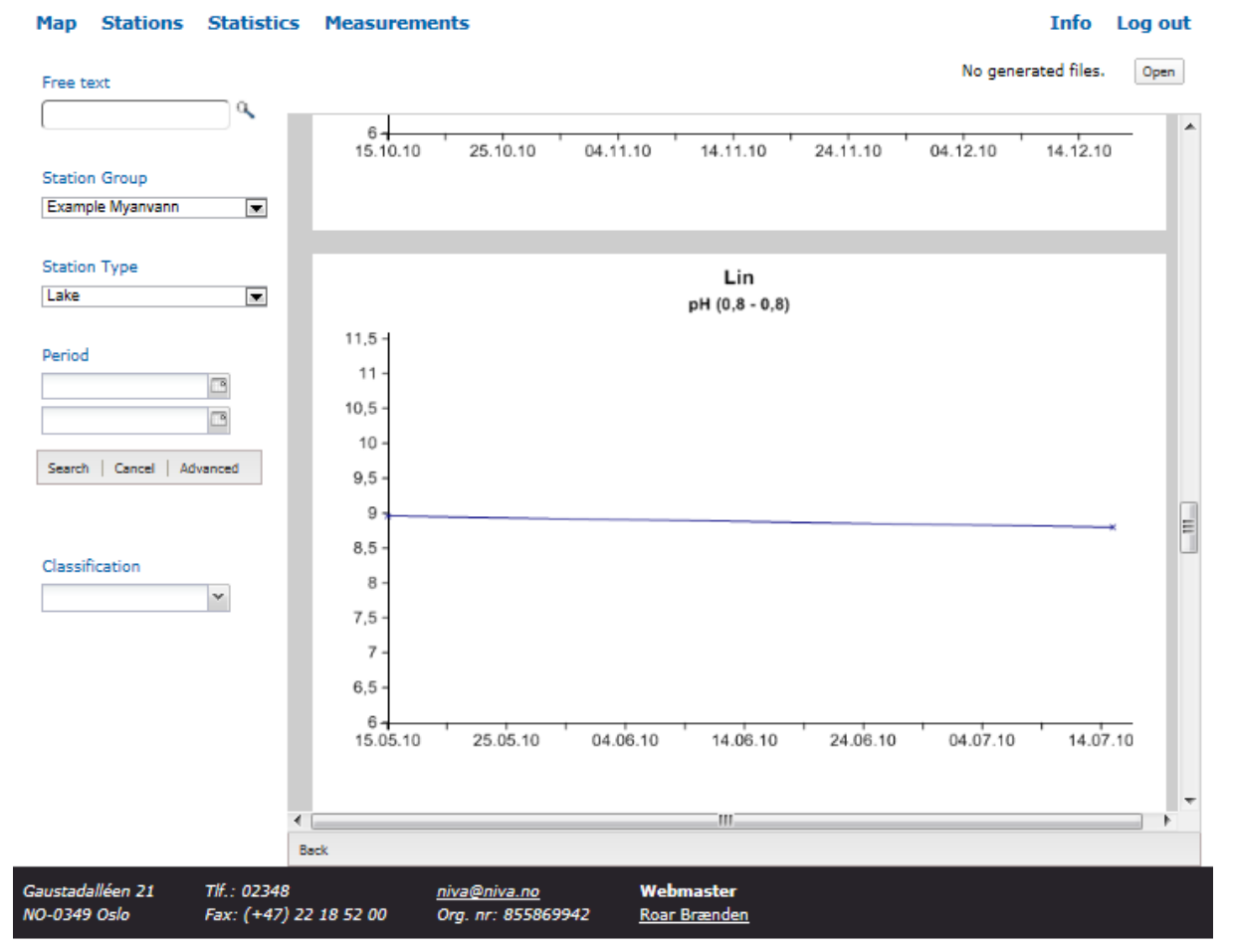

#### AquaMonitor ~ Surveillance and Information System

Figur 16 Figurvisning på Measurements (Aquamonitor SI versjon 2)

## **8. Aquamonitor SI Versjon 3**

Klassifiseringsrutinen fra ENSIS må inkluderes i Aquamonitor SI. Dette er en rutine der man kan legge inn hvilket som helst klassifiseringssystem. Systemet kan i tillegg inneholde så mange kvalitetsklasser som man ønsker.

Det er flere steg i en slik rutine:

- 7. Velge hvilke stasjoner som skal være med i klassifiseringen. Her kan man benytte dagens søkemotorer
- 8. Statistisk beregning for tidsserien (gjennomsnitt, max, min o.l)
- 9. Vannkvalitetsklassifisering. Klassifisering av verdien beregnet over. (steg for steg)
- 10. Presentasjon

#### **Utvalg:**

Tidsserier må velges. Enten et utvalg av stasjoner (merke en og en i en liste) eller merke alle stasjoner innenfor en innsjø eller tilsvarende.

#### **Statistikk:**

For å utføre en vannklassifisering må vi utføre en beregning. Den statistiske metoden avhenger av hvilken parameter det gjelder. Funksjonalitet for å gjøre denne beregningen for en tidsserie må ligge inne.

- Aritmetisk middel
- Time weighted average
- Minimum verdi
- Maximum verdi

---- her må det undersøkes om flere beregninger må inn-----

Nedenfor følger informasjon om klassifiseringssystem slik det også er gitt under kapittel om Aquamonitor versjon 2. I versjon 3 er tanken at man selv kan definere nye system gjennom brukergrensesnittet.

#### **Klassifiseringssystem**

Figuren under viser hvordan Vannkvalitetssystemet henger sammen

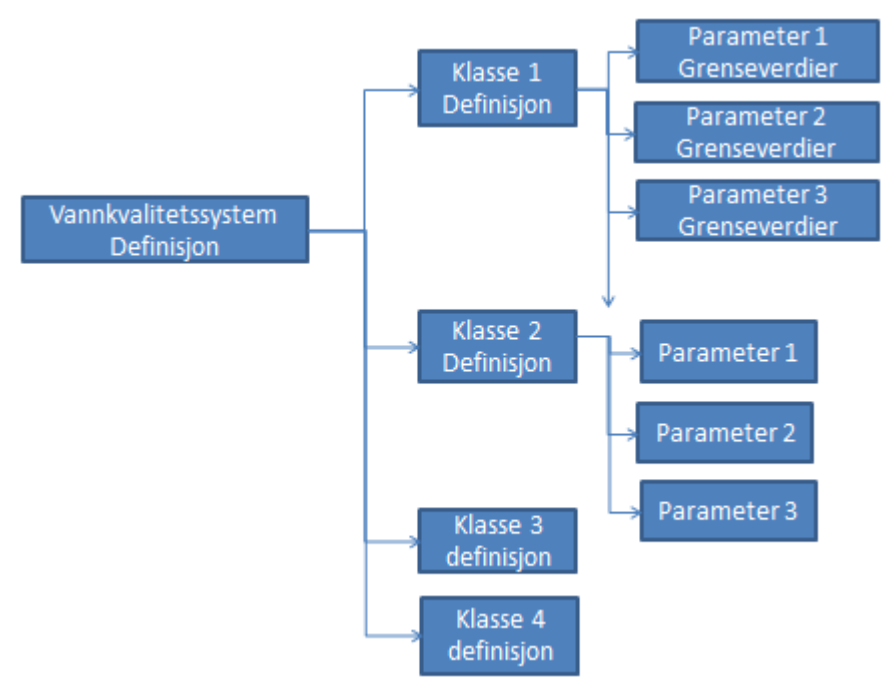

Figur 17 Aquamonitor versjon 3, klassifiseringssystem

Vannkvalitetssystem Definisjon:

| Egenskap i Aquamonitor SI                     | <b>Eksempel</b>          | Logikk                                                                    |
|-----------------------------------------------|--------------------------|---------------------------------------------------------------------------|
| Klassifikasjonssystem ID                      |                          |                                                                           |
| Klassifikasjonssystem Name                    | System test - drikkevann |                                                                           |
| Gyldighetsperiode                             | 2000-2020                | Her må det skje en kontroll av<br>om dataenen er innenfor<br>tidsperioden |
| Antall vannkvalitetsklasser                   | $\overline{4}$           |                                                                           |
| Statistisk metode                             | Aritmetisk middel        |                                                                           |
| Medium (heter i aquamonitor<br>Stasjonstype?) | Innsjø                   | Stasjonen/dataserien som er<br>valgt må være i denne<br>stasjonstypen     |
|                                               |                          |                                                                           |

Tabell 6 Definisjon på vannkvalitetssystem

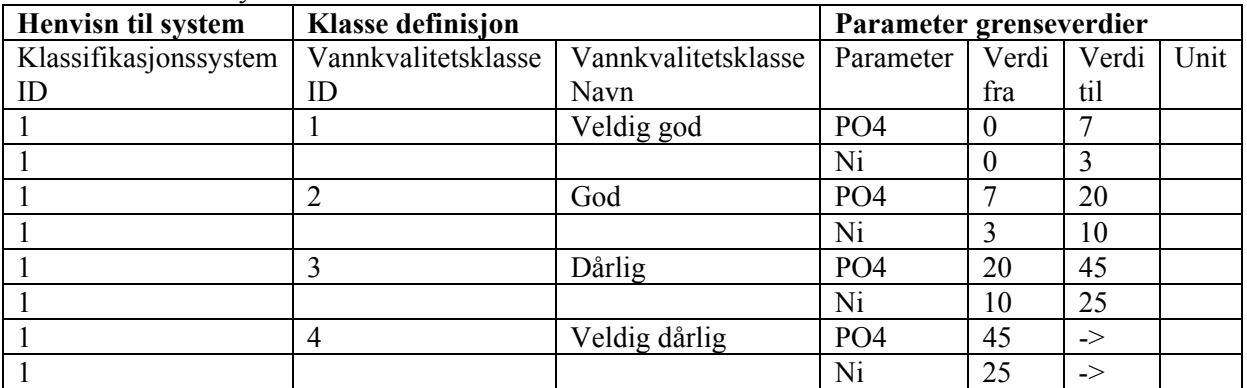

#### Tabell 7 Kvalitetssystemklasser

#### **Resultatpresentasjonen for klassifiseringen :**

3. Tabell med følgende informajon for hver tidsserie som er beregnet:

Stasion Tidsperiode Antall målinger i tidsserie Utregnet klassifisert verdi Vannkvalitetsklasse id Vannkvalitetsklasse navn

> 4. Kart med fargekode på stasjonene. Fargekoden angir hvilken vannkvalitetsklasse stasjonen er beregnet til.

#### **Steg i beregningen:**

- Steg 1: Velg stasjon(er), parameter, dyp
- Steg 2: Velg klassifikasjonssystem
- Steg 3: Velg tidsperiode
- Steg 4: Kjør rutinen
- Steg 5: Presentasjon

Steg 1 og 2 må sjekkes opp mot hverandre. Klassifikasjonssystemet må passe til parameter og medium for stasjonen.

NIVA: Norges ledende kompetansesenter på vannmiljø

NIVA gir offentlig vannforvaltning, næringsliv og allmennheten grunnlag for god vannforvaltning gjennom oppdragsbasert forsknings-, utrednings- og utviklingsarbeid. NIVA kjennetegnes ved stor faglig bredde og godt kontaktnett til fagmiljøer i inn- og utland. Faglig tyngde, tverrfaglig arbeidsform og en helhetlig tilnærmingsmåte er vårt grunnlag for å være en god rådgiver for forvaltning og samfunnsliv.

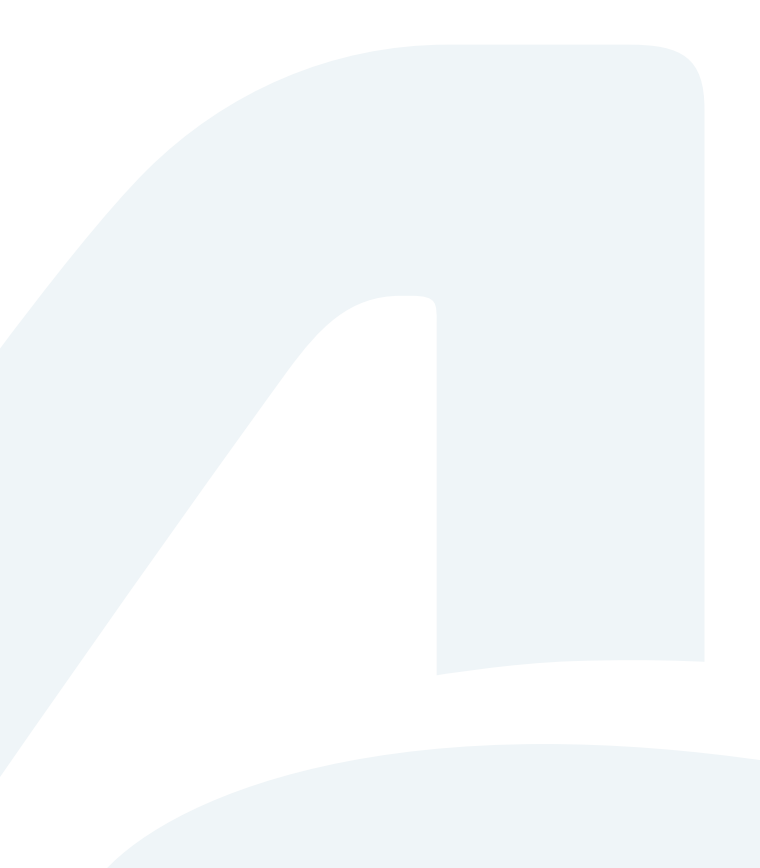

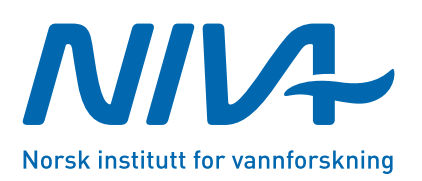

Gaustadalléen 21 · 0349 Oslo Telefon: 02348 · Faks: 22 18 52 00 www.niva.no · post@niva.no